## ČESKÉ VYSOKÉ UČENÍ TECHNICKÉ V PRAZE

## FAKULTA STAVEBNÍ

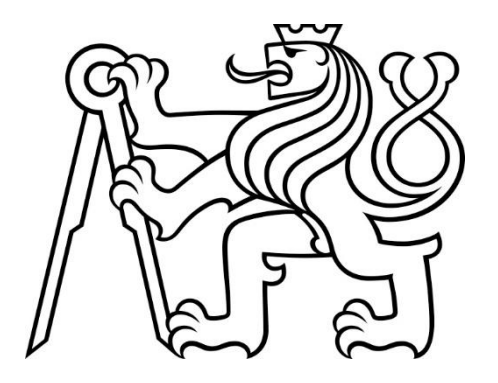

## BAKALÁRSKA PRÁCA

2019 Monika TALAPKOVÁ

## ČESKÉ VYSOKÉ UČENÍ TECHNICKÉ V PRAZE

## FAKULTA STAVEBNÍ KATEDRA GEOMATIKY

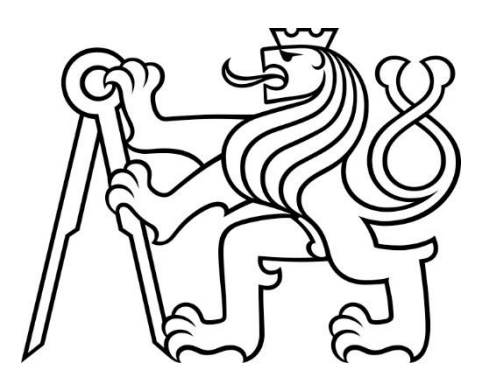

## BAKALÁRSKA PRÁCA

Vektorový datový model staré Vltavy – Orlík a okolí

Vector data model of old Vltava River – Orlík and surroundings

Vedúci práce: doc. Ing. Jiří CAJTHAML, Ph.D.

ŠTUDIJNÝ PROGRAM: GEODÉZIE A KARTOGRAFIE

ŠTUDIJNÝ OBOR: GEODÉZIE, KARTOGRAFIE A GEOINFORMATIKA

2019 Monika TALAPKOVÁ

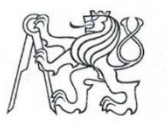

#### ČESKÉ VYSOKÉ UČENÍ TECHNICKÉ V PRAZE

Fakulta stavební Thákurova 7, 166 29 Praha 6

### ZADÁNÍ BAKALÁŘSKÉ PRÁCE

#### I. OSOBNÍ A STUDIJNÍ ÚDAJE

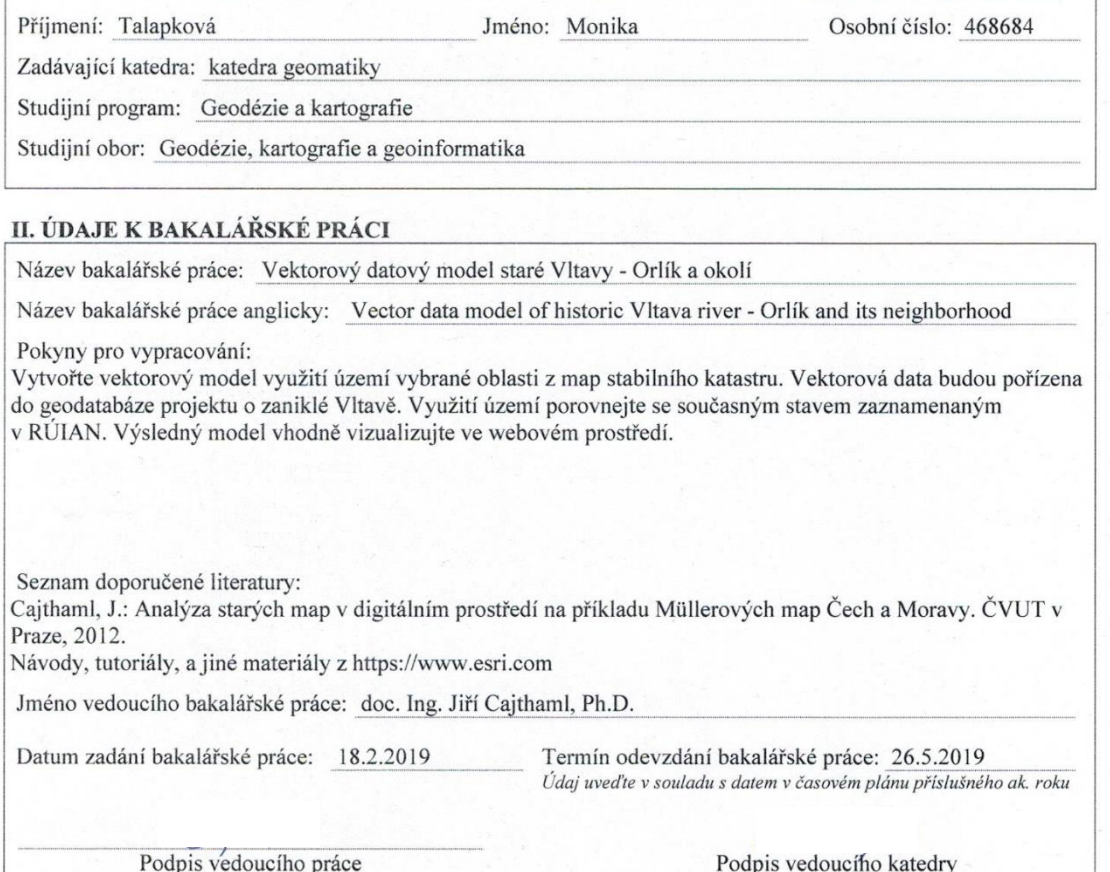

#### III. PŘEVZETÍ ZADÁNÍ

k.

Beru na vědomí, že jsem povinen vypracovat bakalářskou práci samostatně, bez cizí pomoci, s výjimkou poskytnutých konzultací. Seznam použité literatury, jiných pramenů a jmen konzultantů je nutné uvést v bakalářské práci a při citování postupovat v souladu s metodickou příručkou ČVUT "Jak psát vysokoškolské závěrečné práce" a metodickým pokynem ČVUT "O dodržování etických principů při přípravě vysokoškolských závěrečných prací".

> $18.2.2019$ Datum převzetí zadání

Podpis studenta(ky)

#### **Prehlásenie**

Prehlasujem, že som bakalársku prácu na tému Vektorový datový model staré Vltavy – Orlík a okolí vypracovala samostatne s použitím uvedenej literatúry a zdrojov.

V Prahe dňa ................. .......................................

Monika Talapková

#### **Poďakovanie**

Týmto by som chcela poďakovať vedúcemu mojej práce doc. Ing. Jiřímu Cajthamlovi, Ph.D. , za možnosť podieľať sa na tomto zaujímavom projekte a za odbornú pomoc a rady behom spracovania tejto bakalárskej práce.

#### **Abstrakt**

Cieľom tejto práce je vytvorenie vektorového dátového modelu starej rieky Vltavy, a to konkrétne v oblasti zámku Orlík. K spracovaniu sme využili vektorizáciu starých máp Stabilného katastra – povinných cisárskych odtlačkov. V práci je spomenutý postup vektorizácie a celého spracovania záujmovej oblasti. Výsledkom je vektorový dátový model, ktorý je porovnaný s aktuálnymi dátami z registru RÚIAN. Z vyhotoveného dátového modelu je vytvorená webová mapová aplikácia na portály ArcGIS Online.

**Kľúčové slová:** vektorizácia, stabilný kataster, povinné cisárske odtlačky, Orlík, ArcGIS Online, RÚIAN

#### **Summary**

The aim of my Bachelor thesis is to create a vector data model of the old Vltava river, located in area near Orlík castle. One of the most important parts of my thesis is a vectorization of old maps of Stable Cadaster – mandatory imperial imprints. In the Bachelor thesis, it is discussed a vectorization procedure and the entire processing of the area of interest. As a result of the solved issues, it is considered a vector data model and its comparison with actual data from RÚIAN register. Subsequently, I have created a web map application from this vector data model on ArcGIS Online portal.

**Keywords:** vectorization, stable cadaster, mandatory imperial imprints, castle Orlík, ArcGIS Online, RÚIAN

## Obsah

<span id="page-6-0"></span>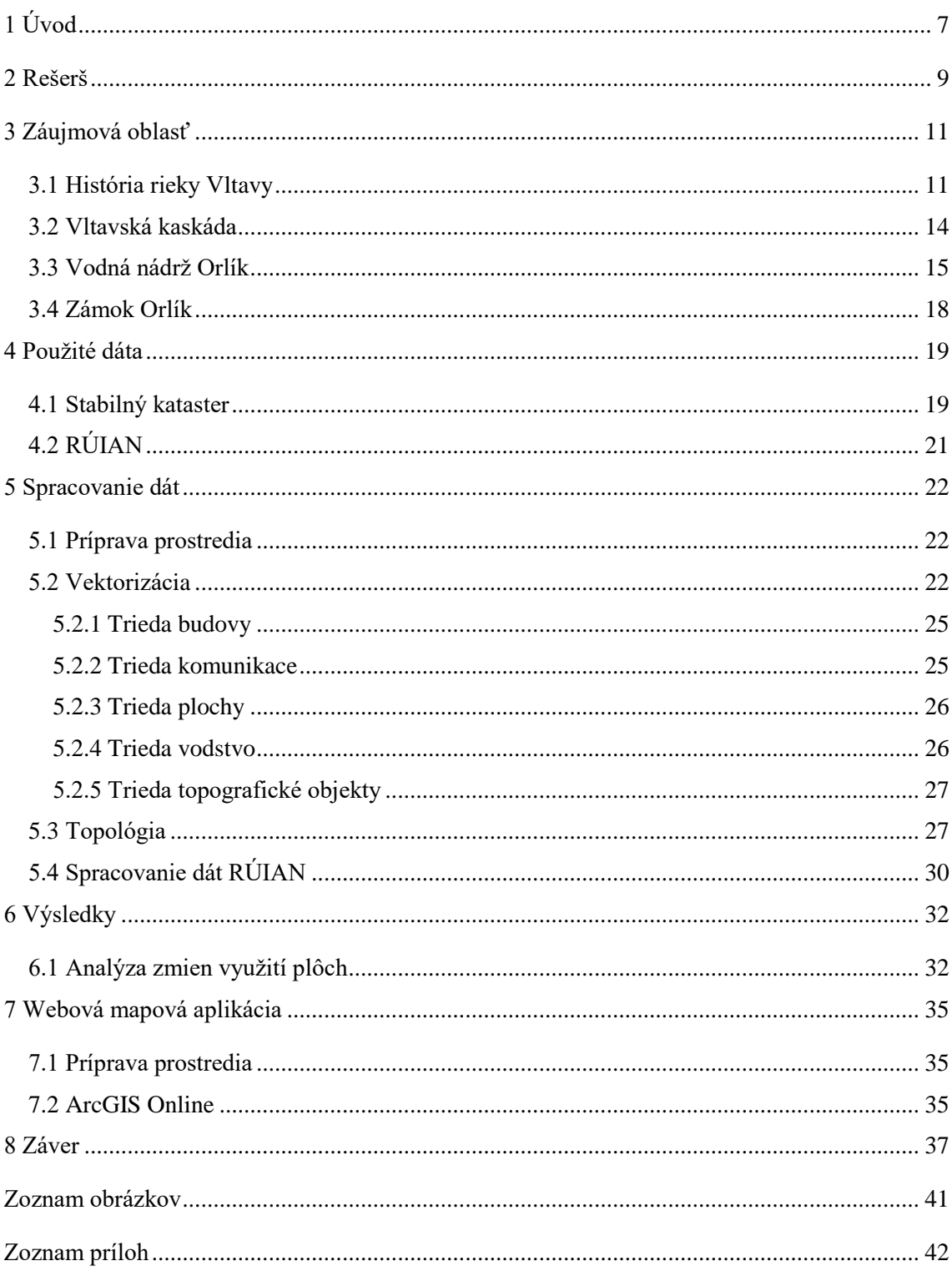

 $\widetilde{\mathbb{Z}}$ ල<br> $\widetilde{\mathbb{Z}}$ වේ čESKÉ VYSOKÉ UČENÍ TECHNICKÉ V PRAZE Bakalárska práca

## **1 Úvod**

Téma tejto bakalárskej práce sa zaoberá obcami a oblasťami, ktoré zatopila rieka Vltava. Išlo o mnoho obcí, ktoré sa museli vysťahovať a zaniknúť. Ďalším dôvodom zániku obcí, boli výstavby vodných diel na rieke. Zadanie tejto práce je súčasťou projektu s názvom "Vltava – Proměny historické krajiny v důsledku povodní, stavby přehrad a změn ve využití území s vazbami na kulturní a společenské aktivity v okolí". V súčasnosti sa kladie dôraz na prevádzanie analógových mapových diel do digitálnej podoby, hlavne za účelom zachovania týchto dôležitých historických diel. Oblasť rieky Vltavy zaberá obrovské plochy, na spracovanie bola vybraná len určitá časť, a to záujmová oblasť v blízkosti zámku Orlík.

Cieľom bakalárskej práce bolo spracovanie a zvektorizovanie starých máp, konkrétne cisárskych odtlačkov stabilného katastra z roku 1842 [4]. Ich spracovaním vytvoriť vektorový dátový model a tým akýsi prehľad o výzore krajiny a rieky v minulých dobách. Cisárske odtlačky sú v súčasnej dobe z väčšej časti prevedené do digitálnej podoby. K záujmovej oblasti ďalej zhromaždiť informácie o jej zaniknutých častiach. Následne vytvoriť porovnanie historického a súčasného stavu záujmovej oblasti, čo sa zmenilo, čo zostalo, poprípade čo zmizlo úplne.

Zo starých máp Stabilného katastru je možné polohovo určiť informácie o zástavbe v okolí rieky, o objektoch na rieke ako mlyny, vodné nádrže a mosty. Záujmová oblasť sa v súčasnosti rozprestiera na 7 obciach a to: Orlík nad Vltavou, Lety, Klučenice, Kozárovice, Kožlí, Kostelec nad Vltavou a Kovářov [7].

Na začiatku bakalárskej práce sa zaoberám históriou a vývojom záujmovej oblasti. Ide hlavne o vývoj rieky Vltavy a na nej výstavba vodných nádrží a známej Vltavskej kaskády. Spomenuté boli tiež dôležité historické miesta ako zámok Orlík, poprípade diela, ktoré boli premiestnené a zachránené pred zaniknutím.

V druhej časti sú spomenuté použité dáta, ich vývoj a história. Jedná sa o cisárske odtlačky, ktoré predstavujú historickú podobu krajiny a dáta z registru RÚIAN, ktoré predstavujú súčasnú podobu krajiny, ktorá sa menila dlhé roky.

Nasleduje časť praktická, zaoberá sa už samotným spracovaním dát. Na začiatku bol načrtnutý postup získania tzv. bezšvovej mapy k spracovaniu. Najdôležitejším bodom bolo priblíženie postupu vektorizácie a aké triedy prvkov vstupovali do spracovania (budovy, komunikácie, vodstvo, plochy, topografické objekty). Prípadné chyby v kresbe boli nájdené

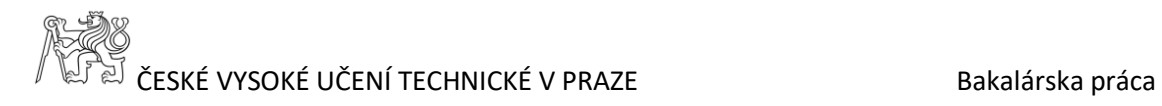

a následne topologickou kontrolou odstránené. Spracovanie bolo zavŕšené vytvorením webovej mapovej aplikácie na portály ArcGIS Online.

Záver sa venuje zhodnoteniu výslednej práce, splneným cieľom a získaným poznatkom. Súčasťou sú návrhy na ďalšie možné využitie týchto dát.

ČESKÉ VYSOKÉ UČENÍ TECHNICKÉ V PRAZE Bakalárska práca

## <span id="page-9-0"></span>**2 Rešerš**

Rieka Vltava patrí k veľmi známym a veľmi obľúbeným českým riekam. Preto vznikla myšlienka vytvoriť projekt s označením Vltava – proměny historické krajiny a zoskupiť tak všetky možné zmienky, ktoré sa o nej po stáročia nahromadili. Do projektu "Vltava – Proměny historické krajiny v důsledku povodní, stavby přehrad a změn ve využití území s vazbami na kulturní a společenské aktivity v okolí", je zapojená Fakulta stavební ČVUT v Prahe. Projekt je riešený v rámci Ministerstva kultúry ČR v programe Národnej a kultúrnej identity (NAKI II) v rokoch 2016-2022.

Na našej fakulte je tento projekt súčasťou mnohých bakalárskych a diplomových prác. V roku 2018 vznikla ako súčasť tohto projektu diplomová práca s názvom *3D model historického údolí Vltavy v oblasti přehradní nádrže Slapy* od Bc. Adiny Slívovej. Na tomto projekte sa podieľam spolu s mojimi kolegyňami Denisou Beliančinovou, ktorá spracováva úsek Podskalí až Zlákovice a Luciou Děkanovou, ktorá má oblasť priehrady Lipno.

K dispozícií je mnoho archívnych materiálov ako mapy, historické dokumenty, plány, ktoré je potrebné spracovať a zaistiť, aby sa toto kultúrne dedičstvo, akým je rieka Vltava zachovalo a dostalo sa do povedomia bežných ľudí. Súčasťou projektu sú aj historické fotografie zaniknutých obcí, poprípade významnejších budov a zariadení v danej obci. Najpoužívanejšími metódami spracovania sú georeferencovanie, digitalizácia starých máp, tvorba 3D modelov a ďalšie. Cieľom projektu je vybudovať ucelený informačný systém o historickom vývoji Vltavy a zaniknutých obciach, ktorý bude k dispozícií pre každého. Hlavným zdrojom informácií sú mapy z rôznych časových období, vďaka ktorým je možno sledovať vývoj územia v čase.

Pre tento projekt sú k dispozícií mapy hlavne z vojenského mapovania. Tieto mapy sú vytvorené s rôznou presnosťou. Prvé vojenské mapovania prebehlo v rokoch 1764-1768, nazýva sa aj Jozefínské. Vzniklo na podklade Müllerovej mapy a tvorili sa mapy v mierke 1:28 800. Presnosť tohto mapovania bola z finančných a časových dôvodov veľmi chabá. S mapami súčasne vznikal vojensko-topografický popis krajiny.

Jeho obsahom bolo aj napr. šírka a hĺbka vodných tokov, stav cisárskych ciest a i. Druhé vojenské mapovanie, nazývané Františkovo, prebiehalo v rokoch 1836-1852, dbalo sa na odstránenie nedostatkov z predchádzajúceho mapovania a tým dôraz na presnosť.

Podkladom mapovania boli mapy Stabilného katastru (1:2880). Tretie vojenské mapovanie prebiehalo pre Čechy v rokoch 1877-1880, v mierke 1:25 000. Jeho dôvodom bolo zlepšenie presnosti aktuálnych máp [3], [22].

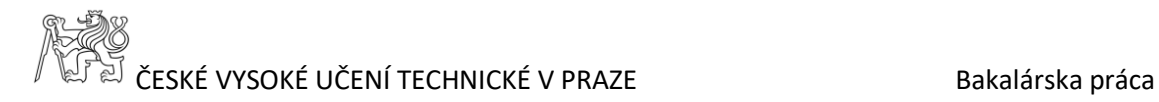

Mapy stabilného katastru najvhodnejšie zachytávajú krajinu, ide hlavne o povinné cisárske odtlačky v mierke 1:2 880. Tieto mapy zachytávajú obdobie v rokoch 1826-1843 pre Čechy a 1824-1836 pre Moravu a Sliezsko. Dôležitou časťou Stabilného katastru sú aj mapy pozemkovej knihy a mapy vodnej knihy. Vyhotovené v siahovej miere s dôkladnými informáciami o vlastníctve pozemkov, vlastníctve a spravovaniu vodných tokoch, o prácach na vodných tokoch [5].

Rieka Vltava si prešla mnohými zmenami, hlavne po výstavbe priehrad. Stav rieky a jej okolia pred samotnou výstavbou je súčasťou máp z roku 1952-1957. Nazývané sú Topografické mapy Topo S-1952 a sú vyhotovené v mierke 1:25 000. Konkrétne poriečne mapy pochádzajú z 19.storočia. Ich súčasťou sú aj priečne profily rieky, vďaka ktorým sa dajú zistiť podrobnejšie informácie o rieke Vltava [23].

V súčasnosti je veľmi známa, často aktualizovaná webová stránka *[www.stara-vltava.cz](http://www.stara-vltava.cz,/)*, ktorá obsahuje galériu historických fotografií z oblastí rieky Vltava. Jej súčasťou sú aj fotografie už zatopených oblastí [25]. Vltava bola popretkávaná množstvom vodných mlynov, ich súpis a informácie o nich sa nachádzajú na stránke *vodnimlyny.cz*.

Víziou tohto projektu je všetky tieto spomenuté i nespomenuté zdroje spracovať do jedného celku a vytvoriť tak či už zaujímavý, vzdelávací alebo informačný koncept, ktorý mapuje rieku Vltavu.

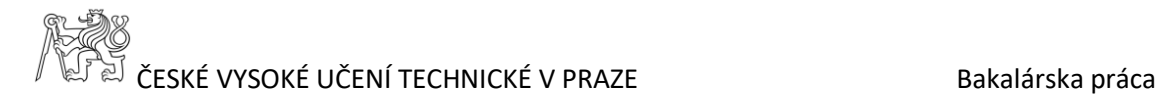

## <span id="page-11-0"></span>**3 Záujmová oblasť**

Záujmovou oblasťou tejto práce je rieka Vltava. Keďže oblasť rieky Vltava je veľmi rozsiahla, bola spracovaná len určitá časť a to v blízkosti priehrady a zámku Orlík. Rieka Vltava má bohatú históriu a je popretkávaná rôznymi dôležitými udalosťami, ktoré je nutné spomenúť. Veľmi významnou etapou boli stavby vodných diel na toku a taktiež obdobia povodní, ktoré menili tvar krajiny.

#### <span id="page-11-1"></span>**3.1 História rieky Vltavy**

Vltava patrí medzi najdlhšiu rieku v Českej republike a to s dĺžkou približne 430km. Jej počiatok je na Šumave (v 1172 m.n.m), preteká aj ďalšími významnými mestami ako Praha, Český Krumlov, České Budějovice. Hlavný tok rieky Vltavy je pomenovaný postupne od prameňa k ústiu ako Čierny potok, Teplá Vltava a Vltava [21]. Jej rozloha činí 28 090km².

Jej názov bol po prvýkrát spomenutý vo Fuldských letopisoch, ktoré datovali o dejinách Východofranskej ríše najmä v rokoch 714-882. Vltava niesla názvy ako Fuldaha, Wultha. Jej terajší názov pochádza z 13. storočia zo starogermánskych slov "Wilth"-"ahwa", čo znamená "divoká, dravá voda". Často sa stretávame z jej nemeckým názvom Moldau [5].

Minimálne od stredoveku sa Vltava používala na splavovanie, prepravu dreva, kamenia, piesku a rôznych nákladov, poprípade ľudí [12]. Prvé doložené informácie, že sa drevo po Vltave dopravovalo pochádza z roku 1316. Ide o dokument, privilégium, ktorý vystavil Jan Lucemburský , ktoré hovorilo o požiadavkách na drevo, ktoré sa splavovalo na rieke Vltave. 12. a 14 storočie bolo bohaté na dolovanie drahých kovov. Išlo hlavne o zlato, ktoré sa ryžovalo z potočných a riečnych náplavov. Najznámejšími oblasťami bolo Krásnohorsko, Novoknínsko. Z Krásnohorského zlata bola vyrobená česká kráľovská koruna.

Za vlády Karola IV. začali prvé splavovacie práce a vznikla myšlienka prepojiť Vltavu s inými európskymi veľtokmi, no projekt nebol realizovaný. Karol IV. tiež zriadil systém cla a združenie, ktoré sa staralo o všetky vodné cesty.

Celý tok bol už od minulosti upravovaný a regulovaný. Boli odstránené obrovské balvany, stavali sa nové priepuste a poťahové cesty, ktoré slúžili na ťah lodí proti prúdu. Udržovanie rôznych ciest okolo Vltavy bolo veľmi ťažké z dôvodu neustáleho padania skál. Bola vytvorená skupinka tzv. cestárov, ktorý sa starali o úpravu toku. Neskôr vznikla z tejto skupiny inštitúcia tzv. poriečna stráž [23].

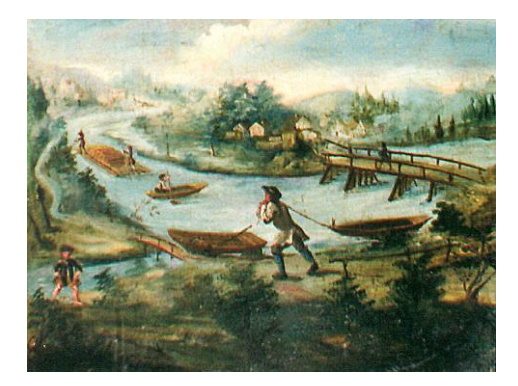

*Obr. 1 Vyobrazenie vodnej dopravy*

Prvé snahy o grafické zobrazenie rieky Vltavy ako diela s určitou podobnosťou mapy, bolo v roku 1640. Za vlády Ferdinanta III. kedy opát Strahovského kláštora Kryšpín Fuk, vzal pri splavovaní Vltavy pražského maliara, ktorý zachytil panorámu rieky Vltava z Prahy až k Svatojánskym prúdom [15]. Na diele je rieka zobrazená s veľkým množstvom skalných útesov, ostrovov, balvanov. Ide o veľmi vzácne dielo, pretože veľká časť zobrazovaného územia leží pod hladinou rieky [5].

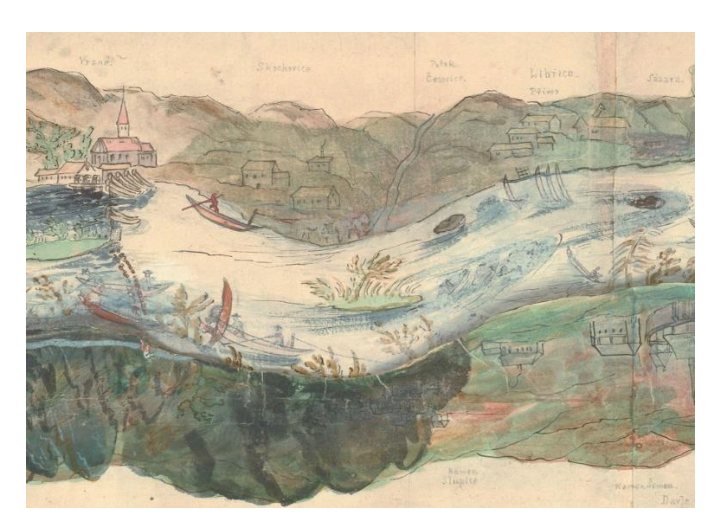

*Obr. 2 Výrez z panorámy Vltavy od D. Altmanna*

V tom istom roku sa vypracovala aj druhá panoráma, ktorá naviac obsahovala informácie o plánovaných prácach na toku. V roku 1643 boli ukončené splavové práce a na ich počesť bol na skale nad Svatojánskymi prúdmi postavený pamätník.

Prvé riadne zameranie Vltavy sa začalo v roku 1762, čo sa stalo základným kameňom poriečnych máp. Zaradom sa postupne tvorili ďalšie mapy, nákresy, plány.

Po smrti Kryšpína Fuka sa udržovanie toku čiastočne zanedbalo, až kým jeho úlohu neprebral pôvodne maliar, Jan Ferdinant Schor. Prišiel s novými nápadmi ako odstrániť skaliská z toku, upravoval jezy, ako prvý realizoval stavbu plavebných komôr. V tomto období vznikal veľký záujem o Vltavu, preto vznikali mapy kreslené ručne.

Kartograf Matej Mráz vyhotovil v roku 1769 mapu Vltavy od Českých Budějovíc do Prahy. V roku 1777 vzniklo veľmi významné dielo - Ebertova mapa Vltavy. Táto mapa nesie názov po riaditeľovi vodných ciest Josefa Eberta. Patrí medzi veľmi kvalitné kartografické dielo, ktoré je zobrazené na 41 listoch.

Za vlády Márie Terézie v 18.storočí sa opäť do popredia dostalo prevoz nového tovaru z ďalekých krajín a plavenie dreva. Bol zrušené clo a mýto. Najväčší rozvoj lodnej dopravy bolo v 19.storočí, prebiehalo vtedy aj druhé vodopisné zameriavanie riek Vltava a Labe. Na Vltave bol vymeraný prvý kilometrovník. Jej počiatok bol pri ústí toku Malše do Vltavy (oblasť České Budějovice) a zakončená bola kilometrom 245,8 v Mělníku. Kilometrovník bol vyznačený popri rieke drevenými stĺpikmi s kameňmi, na ktorých bol zaznačený príslušný kilometer. Lodná doprava postupne upadala, pretože sa začali rozvíjať železnice a spustilo železničné spojenie medzi Prahou a Českými Budějovicami. Železnica sa stavala v r. 1825-1832 a patrí medzi prvú železnicu v Európe [14].

V tomto období bola Vltava popretkávaná veľkým počtom pozdĺžnych hrádzí. Čo spôsobilo, že sa rieka zúžila a zdvihla sa jej hladina. Po skončení druhej svetovej vojny došlo k zmene kilometrovníku Vltavy. Kilometrovalo sa opačne, počiatok bol v Mělniku a proti prúdu sa dostalo až k toku Malše [5].

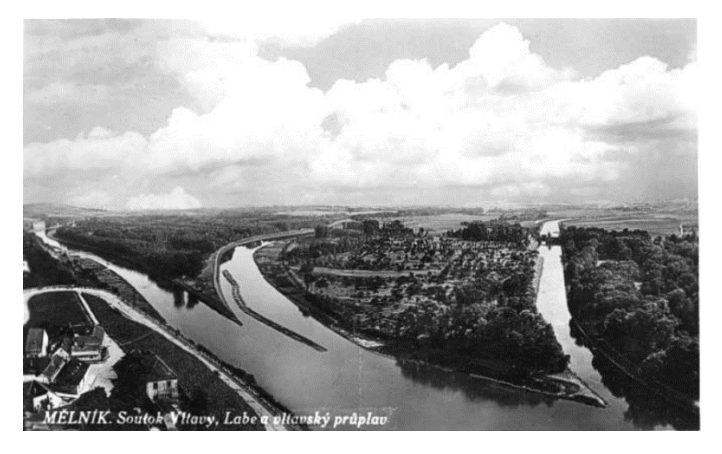

*Obr. 3 Sútok Vltavy a Labe*

V priebehu rokov rieka Vltava ukazovala svoje dve tienisté stránky: jednou z nich boli veľké obdobie sucha a druhou boli povodne. Počas období sucha nastali veľké problémy s prepravou lodí po Vltave, s pohonom mlynov a zhoršovala sa kvalita vody. Toto zapríčinilo veľké epidémie, hlavne mor.

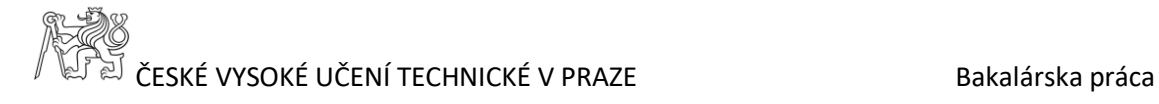

Ľudia sa však viac obávali povodní, ktoré Vltava mala mnoho. Najobávanejšou bola tzv. storočná voda, ktorá nastala v r.1845. Boli napáchané obrovské škody, zatopilo mnoho obcí, osád, domov. Prietok rieky, považovaný za najväčší v histórií Vltavy, bolo 4500 m<sup>3</sup> za sekundu. Posledná zaznamenaná povodeň nastala v roku 1954. V tom období sa začala veľká výstavba priehrad.

Ďalšou dôležitou etapou rieky Vltava bola výstavba Vltavskej kaskády, ktorá sa stavala hlavne z dôvodu ochrany pred povodňami. Kedy sa v polovici 20.storočia splavovanie ukončilo a priebežná plavba už nebola znova zavedená [24].

#### <span id="page-14-0"></span>**3.2 Vltavská kaskáda**

Na konci druhej svetovej vojny je započatá nová etapa vo vývoji úprav rieky Vltavy.

Je potreba vybudovať čo najväčší komplex vodných priehrad , ktoré by: -sústreďovali obrovské zásoby vody na ich budúce hospodárske využitie, -skvalitňovali vodohospodárske pomery na prietoku Vltavy a dolnom Labe.

Vznikol systém 9 vodných diel, vybudovaných v rokoch 1930-1992 a v úseku dlhšom ako 250km. Medzi priehrady patrí: Lipno I, Lipno II, Hněvkovice, Kořensko, Orlík, Kamýk, Slapy, Štěchovice, Vrané [18]. Ich hlavný význam je vo výrobe elektrickej energie, ochrana pred povodňami a na plavebné, rekreačné a vodárenské účely. Výstavba týchto dôležitých zaradení však významne zničila mnohé prírodné a historické miesta, rôzne dediny, osady. Zatopený bol aj slávny úsek Vltavy - Svatojánske proudy.

Ide o úsek medzi [Štěchovicemi](https://cs.wikipedia.org/wiki/%C5%A0t%C4%9Bchovice) a [Slapy,](https://cs.wikipedia.org/wiki/Slapy) kadiaľ rieka pretekala skalnatým údolím a vytvárala kaskády. Dnes je úsek zatopený priehradou Slapy [20].

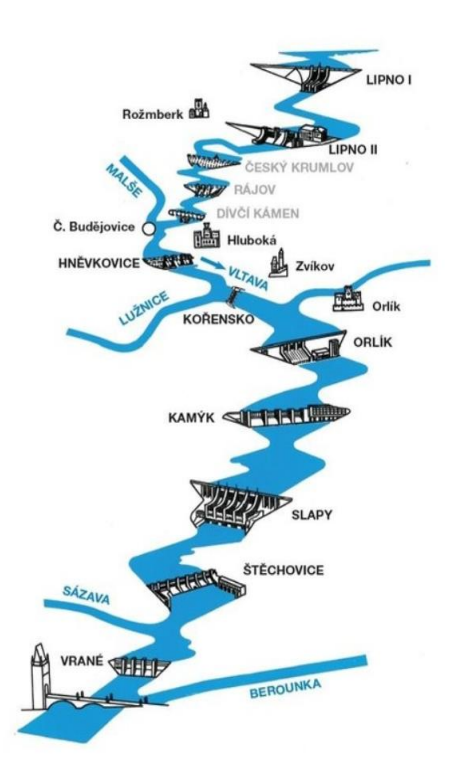

*Obr. 4 Systém Vltavskej kaskády*

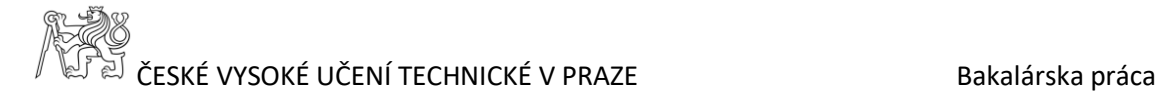

#### <span id="page-15-0"></span>**3.3 Vodná nádrž Orlík**

Budovala sa v rokoch 1954-1966 ako súčasť Vltavskej kaskády s objemom až 720 000 000m<sup>3</sup> . Svoj názov dostala podľa zámku Orlík, ktorý sa nachádzal na skale nad údolím Vltavy. V súčasnosti vyčnieva len pár metrov nad hladinou priehrady. Nachádza sa na 144,65 riečnom kilometru Vltavy. Geologický prieskum oblasti hrádze a jej okolia započal v roku 1951. Slúžil zároveň aj na získanie materiálu ako kameň, štrk či piesok, potrebného k výstavbe. V roku 1954 sa začali prípravné práce, a to ešte skôr ako bola stavba prijatá vládou. V prvej etape výstavby sa pripravilo územie pre stavbárov (vyčistila sa plocha), v ďalších vybudovanie žľabu, do ktorého bola rieka Vltava prevedená a následná výstavba. Systém nádrže obsahuje štyri generátory, prvý turbogenerátor bol spustený v apríli 1961, posledný v marci 1962 [26].

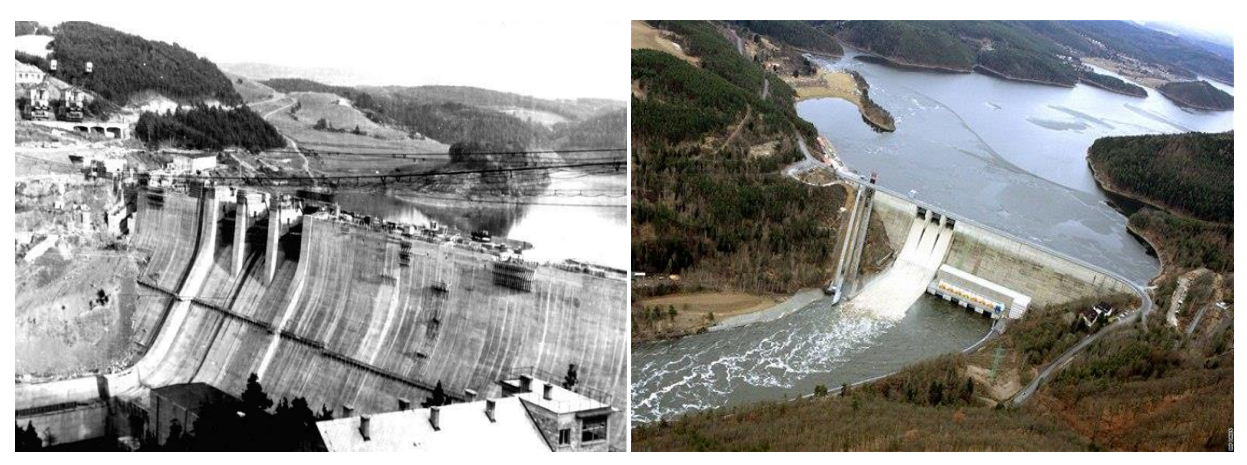

*Obr. 5 Vodná nádrž Orlík*

22.decembra 1961 bola výstavba dokončená a spustená. Ide o betónovú hrádzu, ktorá privádza vodu pomocou Kaplanových turbín. Tieto turbíny dostali v Bruselu na výstave EXPO 58 ocenenie a sú zaradené do svetového unikátu [17]. Priehradou bolo zatopených 14 mlynov, 650 obytných domov a veľké množstvo píl. Medzi dediny a osady, ktoré boli zatopené patria napr.: [Orlické](https://cs.wikipedia.org/wiki/Orlick%C3%A9_Zl%C3%A1kovice)  [Zlákovice,](https://cs.wikipedia.org/wiki/Orlick%C3%A9_Zl%C3%A1kovice) [Zbenické Zlákovice,](https://cs.wikipedia.org/wiki/Zbenick%C3%A9_Zl%C3%A1kovice) [Těchnice,](https://cs.wikipedia.org/w/index.php?title=T%C4%9Bchnice&action=edit&redlink=1) [Korce,](https://cs.wikipedia.org/w/index.php?title=Korce_(Bohostice)&action=edit&redlink=1) [Podskalí,](https://cs.wikipedia.org/w/index.php?title=Podskal%C3%AD_(Klu%C4%8Denice)&action=edit&redlink=1) [Radava](https://cs.wikipedia.org/w/index.php?title=Radava&action=edit&redlink=1) a [Velký Vír.](https://cs.wikipedia.org/w/index.php?title=Velk%C3%BD_V%C3%ADr&action=edit&redlink=1)

Dôležité historické pamiatky, ktoré sa nachádzali na území nádrže boli zaistené, pretože hrozilo poškodenie ich podložia. Išlo o zámok Orlík a Zvíkov, zámok v Kolodejích a románsky kostol u Červené nad Vltavou [16].

Dedina Korec bola známa hlavne kvôli mlynu. Nachádzal sa tu veľmi starý mlyn už z roku 1499, ktorý zanikol po postavení priehrady. Dedin[a Těchnice](https://cs.wikipedia.org/w/index.php?title=T%C4%9Bchnice&action=edit&redlink=1) bola považovaná za najkrajšiu na strednej Vltave. Jej dominantou bol kostolík sv. Štěpána zo 14.storočia. Postavený v gotickom štýle, okolo ktorého sa nachádzal rozľahlý cintorín. Zabezpečenie kostolíka pred zatopením sa neuplatnilo, preto zanikol.

Na fotke sa nachádza románsky kostolík v Červenej nad Vltavou, ktorá zanikla v roku 1960.

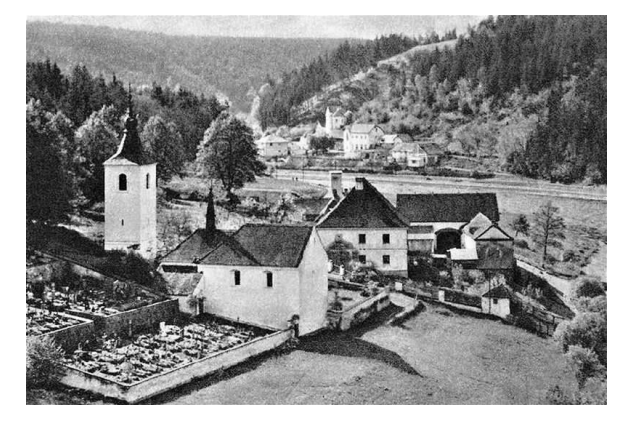

*Obr. 6 Románsky kostolík v Červenej nad Vltavou*

Ďalšia obec, ktorá musela zaniknúť je Orlické Zlákovice. Patrí medzi veľmi starobylé dediny, prvé zmienky sú už z roku 1336. Spadala pod majetok hradu Karlštejn.

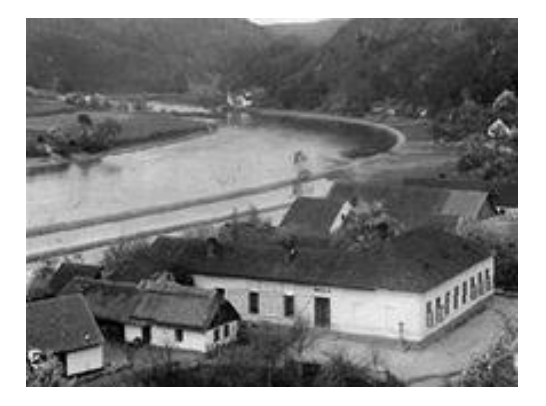

*Obr. 7 Zatopené Orlické Zlákovice*

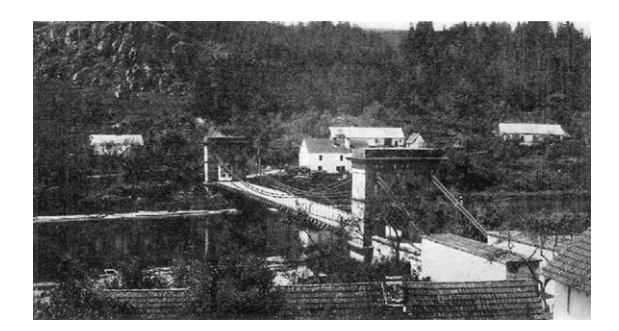

V Podolsku, v roku 1960, bol rozložený posledný dochovaný empírový reťazový most, a prenesený na rieku Lužnica v meste Stádlec.

*Obr. 8 Empírový reťazový most v Podolsku*

Vodná nádrž v mnoho prípadoch dokázala, že aj pri nemalých problémoch si plní svoj účel. Najmä v roku 2002 kedy musela odolať obrovským tlakom desaťtisíc ročnej vode, s čím nerátali ani jej projektanti [17].

Orlík patrí medzi najväčšie a najmohutnejšie vodné dielo na území ČR. Na svete má prvenstvo v najtenšej priehrady. Priehradné jazero je dlhé 68km, hlboké 74m a zaberá plochu 2732 hektárov [16]. Je to objemovo najväčšie jazero v celej ČR. Vodná nádrž je turisticky veľmi vyhľadávaná hlavne k rekreácií, vodné športy, rybárstvo či plavba v nádrži.

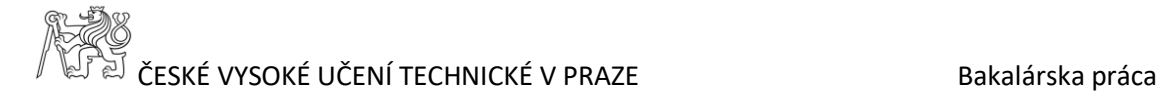

#### <span id="page-18-0"></span>**3.4 Zámok Orlík**

Pôvodne šlo o hrad na juhu Čiech, no rôznymi prestavbami a zmenami sa začal označovať pojmom zámok. Bol vybudovaný na skalách nad riekou Vltavou, približne v 13.storočí. Jeho stavitelia a prvý majitelia sú neznámy. Vďaka jeho polohe bol zámok dlho nedobytný. Zakladateľom zámku sa považuje cisár Karel IV., kde počiatočnou úlohou zámok bola colnica. Vltava sa využívala na lodnú dopravu za účelom prevozu produktov, tak sa od prichádzajúcich lodí vyberalo clo. Na prelome 13. a 14.storočia sa Orlík zmenil na pevný gotický zámok a až do roku 1357, slúžil ako sídlo českých kráľov [14].

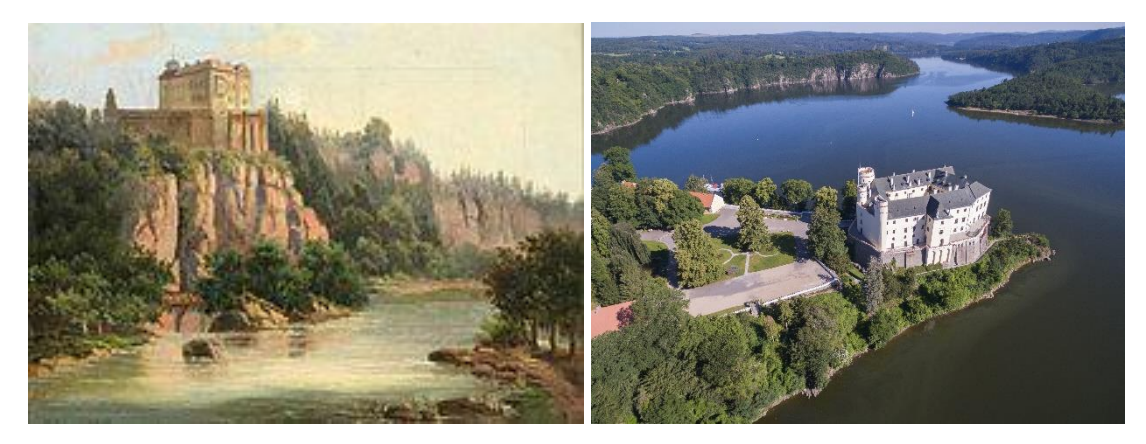

*Obr. 9 Zámok Orlík pred a po zatopení*

Odvtedy sa tu vystriedalo mnoho majiteľov, dokonca bol zámok aj vypálený a znovu zrekonštruovaný. V 19.storočí nastali na zámku najväčšie zmeny. Okolie zámku bolo premenené na anglický park, pričom bolo vysadených okolo 460 000 stromov.

Rozloha parku bola 180 ha, no kvôli výstavbe Orlickej nádrže v roku 1960 sa zachovalo 140 ha. Orlické jazero obklopuje zámok zo všetkých strán. Pred samotným zatopením nádrže, bolo vykonané spevnenie skaly a hradných základov podľa projektu. V súčasnosti sa v zámku konajú prehliadkové trasy, už neslúži ako obytný priestor [28].

## <span id="page-19-0"></span>**4 Použité dáta**

Na spracovanie danej oblasti sa použili cisárske odtlačky máp stabilného katastru a údaje z registru RÚIAN. Cisárske odtlačky stabilného katastru patria k hlavným podkladom spracovania. Dáta z registru RÚIAN dokumentujú súčasný stav v zadaných lokalitách, naproti cisárske odtlačky evidujú stav z minulosti pred vykonanými zmenami v danej krajine.

#### <span id="page-19-1"></span>**4.1 Stabilný kataster**

Význam slova kataster pochádza z latinčiny a znamená v jednoduchosti súpis. Už v dávnych dobách vznikala myšlienka o evidencií pozemkov. Prvé zmienky pochádzajú už z roku 1022. Hlavným dôvodom boli časté nezrovnalosti pri určovaní komu pozemky či nehnuteľnosti patria a v neposlednom rade ekonomické príčiny. Preto postupne vznikali rôzne evidencie, knihy, listiny kde bolo jasne stanovené majetko-právne vzťahy [3].

Na našom území sa vystriedalo mnoho evidencií počnúc so zemskými doskami a urbármi, ďalej nasledoval Rustikálny kataster, Tereziánsky kataster, Jozefínsky kataster, Tereziánskojozefínsky kataster, po ktorom vstúpil do platnosti stabilný kataster [8].

Stabilný kataster vznikal v prvej polovici 19.storočia. Išlo o súbor informácií, ktoré evidovali pôdu na území Rakúsko-Uhorska. Hlavným dôvodom jeho vzniku bolo vyberanie daní. V roku 1817 cisár František I. vytvoril patent o pozemkovej dani. V ňom stálo vytvoriť systém, ktorý bude podkladom pre vyberanie daní, na evidenciu pozemkov a na určenie vlastníctva k pozemkom. To však nebol ich jediný zámer, boli využité tiež ako podklady pre tvorbu máp menších mierok a pre potreby verejnej správy. Je to prvý kataster postavený na vedeckých základoch.

Vykonalo sa:

-geometrické zameranie a spísanie všetkých pozemkov,

- pozemky boli rozdelené podľa druhu a používania,

- pozemky , ktoré patrili do úrodných boli zaradené do bonitných tried [11].

Uskutočnenie týchto zmien začalo až neskôr, dôvodom bol nesúhlas šľachty a nedostatok odborných ľudí. Pozemky sa delili do dvoch skupín a to: zdanené a nezdanené. Do zdanených patrili hlavne pozemky, ktoré boli poľnohospodársky využívané : lúky, pasienky, polia, lesy. Do nezdanených patrili verejné plochy, cesty, vodné toky, neúrodná pôda. Postupnými meračskými

## $\overline{\mathbb{P}}$  ČESKÉ VYSOKÉ UČENÍ TECHNICKÉ V PRAZE  $\overline{\mathbb{P}}$  CESKÉ VYSOKÉ UČENÍ TECHNICKÉ V PRAZE

prácami vznikali tzv. evidenčné katastrálne mapy. Do roku 1950 slúžili ich odtlačky úradom na evidenciu. Katastrálne mapy sa vyhotovovali pre celé územie rovnako. Meračské práce vychádzali z trigonometrickej siete, ktorá sa budovala postupne pre územie Čiech od roku 1821. Pre základy trigonometrickej siete sa plánovala použiť vojenská triangulácia z roku 1806, ale z dôvodu veľkých nepresností nebola použitá[9]. Pre stabilný kataster bolo použité Cassini-Soldnierovo zobrazenie, ide o valcové zobrazenie v tranzverzálnej polohe. Celé územie Rakúsko-Uhorska bolo rozdelené do viacerých súradnicových sústav. Pre nás dôležité boli trigonometrický bod Gusterberg ako základ pre Čechy, trigonometrický bod sv. Štefan základ pre Moravu a Sliezko, pre Slovensko trigonometrický bod Gellérthegy. Ako výškový systém bol zvolený Jadranský. Samotné meranie prebiehalo v rokoch 1826-1836. Postupne vznikali veľmi podrobné katastrálne mapy v štandardnej mierke 1:2880. Pre potreby mapovania sa niektoré oblasti zobrazili podrobnejšie, postupne sa odvodili väčšie mierky ako 1:1440 alebo 1:720. Mapy sa vyhotovovali v siahovej miere, kde základom bol viedenský siah. Postup pri tvorby katastrálnej mapy bol presne zadaný meračskou inštrukciou. Mapy sa kreslili ručne metódou meračského stolu, vznikali priamo v teréne. Meranie prebiehalo z veľkého do malého[8].

Mapy stabilného katastru úplne nezachycovali pravú podstatu terénu. Farebná a znaková interpretácia na mapách bola vysvetlená legendou. Najčastejšie bola legenda vyhotovená v nemeckom alebo maďarskom jazyku. Použité farby sú veľmi intuitívne, zelenou sú zaznačené hlavne trávnaté oblasti (záhrady, pastviny, lúky), hnedou lesy, bielou farbou ostatná plocha, atď. U budov sa rozlišovalo či ide o spálenú/drevenú (žltá farba) alebo nespálenú/murovanú budovu ( červená farba). Predmetom merania boli: pozemkové hranice, hranice katastrálnych území, cesty, vodstvo, železnice, predmety malého rozsahu ( božie muky, kríže, atď.). U pozemkov sa ďalej rozlišovala kultúra pozemku a užívanie pozemku. Rozlišovali sa aj významné budovy v tej dobe, išlo hlavne o kostoly [13].

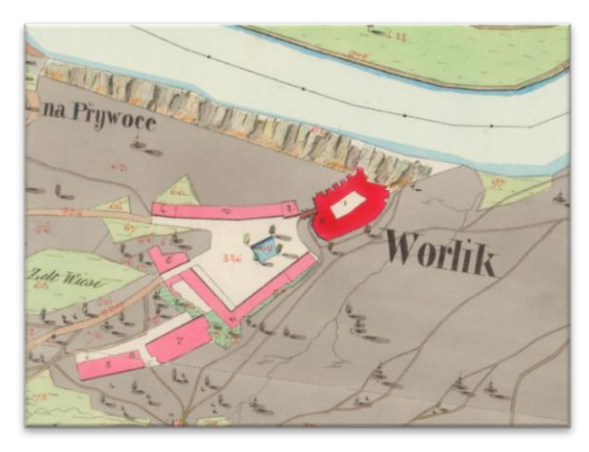

*Obr. 10 Výrez z cisárskeho odtlačku I.*

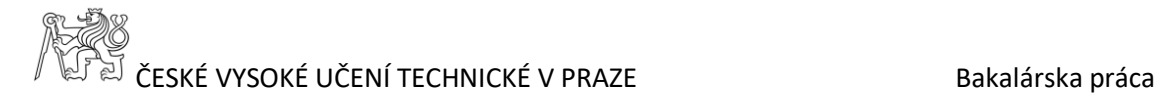

Pre každú katastrálnu obec sa vyhotovoval povinný farebný, tzv. cisársky odtlačok. Cisárske odtlačky sa vyhotovovali hlavne v rokoch 1826-1843 ako kópie originálnych máp. Na každom mapovom liste je uvedený názov obce, kraj a rok vyhotovenia originálnej mapy. Tieto mapy zachytávajú pôvodný stav danej oblasti v čase mapovania, bez vyznačenia nejakých neskorších zmien. Jednotlivé cisárske odtlačky sa archivovali v Rakúsku vo Viedni, konkrétne v archíve pozemkového katastru [4]. V súčasnosti sú tieto originálne dokumenty uložené v Prahe v Ústředním archivu zeměměřictví a katastru (ÚAZK).

V súčasnosti sa evidujú pozemky a nehnuteľnosti v Katastru nehnuteľností, ktorý platí od 1.1. 1993. Ide o zbierku dát, informačný systém zahrňujúci informácie o nehnuteľnostiach. Tvorí sa po katastrálnych územiach, kde pre každé územie sú k dispozícií súbory popisných (SPI) a geodetických informácií (SGI), zbierky listín a ďalšie nadväzujúce dokumenty. Katastrálna mapa je súčasťou SGI, dáta o katastrálnych územiach, parcelách, právach k nehnuteľnostiam sú súčasťou SPI. Katastrálna mapa je platným štátnym mapovým dielom, vyhotoveným vo veľkej mierke. Jeho súčasťou je hlave polohopis a popis.

#### <span id="page-21-0"></span>**4.2 RÚIAN**

RÚIAN je register územnej identifikácie, adries a nehnuteľností, ktorý bol spustený v roku 2012. Ide o určitý zoznam, ktorý je voľne dostupný verejnosti a cez internet umožňuje získať z neho dáta. Eviduje popisné, lokalizačné, účelové a identifikačné údaje o územných prvkov, adresy, evidenčné jednotky. Základom je prvok adresa, na ktorý postupne nadväzujú ďalšie informácie [7].

Obsahuje aktuálne informácie, ktoré zaručuje Informačný systém územnej identifikácie (ISÚI). Organizácie, ktoré sa podieľajú na aktualizácií sú hlavne obce, stavebné úrady a ČSÚ. Evidujú sa údaje o základných územných prvkov ako: štát, kraj, okres, obec, katastrálne územie, parcela, atď. Tieto spomínané prvky sú súčasťou štátnych a digitálnych máp.

RÚIAN poskytuje svoje služby, prostredníctvom rôznych výmenných formátov ako VFR, CSV.

## <span id="page-22-0"></span>**5 Spracovanie dát**

Spracovanie dát prebiehalo v programe ArcGIS for Desktop 10.5., ktorý patrí pod americkú firmu ESRI. Tento systém v súčasnosti je zaradený medzi vysoko používané software tu aj v zahraničí. Ide o spracovanie, vytváranie, analyzovanie hlavne geografických informácií. Jeho súčasťou je veľké množstvo funkcií a produktov, ktoré si nachádzajú uplatnenie vo viacerých oblastiach [1]. Spracované územie bolo následne porovnané s dátami RÚIAN a boli vyhotovené tabuľky a vektorový dátový model, ktoré zaznamenávajú časové zmeny vykonané v danom území.

#### <span id="page-22-1"></span>**5.1 Príprava prostredia**

V programe ArcMap bola ako prvá nastavená cesta k priečinku s dátami na spracovanie, pomocou záložky *Catalog/Connect To Folder*. Dáta sa spracovávali v súradnicovom systéme S-JTSK Krovak EastNorth, ktorý bol nastavený v záložke *View – Data Frame Properties – Coordinate System* s EPSG kódom 5514. Podklady k spracovaniu boli vopred pripravené a poskytnuté od vedúceho práce. Jednotlivé mapové listy cisárskych odtlačkov stabilného katastru boli pripravené vo forme mozaiky, hlavnou úlohou bola predovšetkým ich vektorizácia. Vytvoreniu mozaiky predchádzalo georeferencovanie rastrových podkladov a následná transformácia.

U georeferencovaní ide o polohové priradenie rastra. To znamená, že sa zistili identické body na mapovom liste, najčastejšie rohy mapových listov. Pomocou nich sa raster polohovo lokalizoval. Takto sa spracovali všetky mapové listy. Ďalej nasledovala projektívna transformácia, kde sa súradnice transformovali do zvoleného súradnicového systému.

Z jednotlivých mapových listov sa vyhotovila mozaika, ktorú poznáme pod názvom bezšvová mapa. Bezšvová mapa je ucelená mapa, ktorá u neobsahuje mapový rám a mimorámové údaje a je orezaná po hranici katastrálneho územia.

#### <span id="page-22-2"></span>**5.2 Vektorizácia**

Pojem vektorizácia znamená, prevedenie/úprava rastrového podkladu do vektorovej podoby. Spracováva sa manuálne, poloautomaticky alebo automaticky. Dôvodom vektorizácie je pomoc pri analyzovaní starých máp, v tomto prípade cisárskych odtlačkov.

## $\overline{\mathbb{P}}$  ČESKÉ VYSOKÉ UČENÍ TECHNICKÉ V PRAZE  $\overline{\mathbb{P}}$  CESKÉ VYSOKÉ UČENÍ TECHNICKÉ V PRAZE

V programe ArcMap bola načítaná vopred pripravená geodatabáza poskytnutá vedúcim práce. Obsahovala dataset a v ňom triedy prvkov pre jednotlivé objekty v mape. Celkom bolo vytvorených šesť tried prvkov pre budovy, komunikácie, plochy, topografické objekty, vodstvo, vodstvo línie. Každá trieda obsahovala niekoľko kategórií objektov, ktoré vychádzali z legendy mapy.

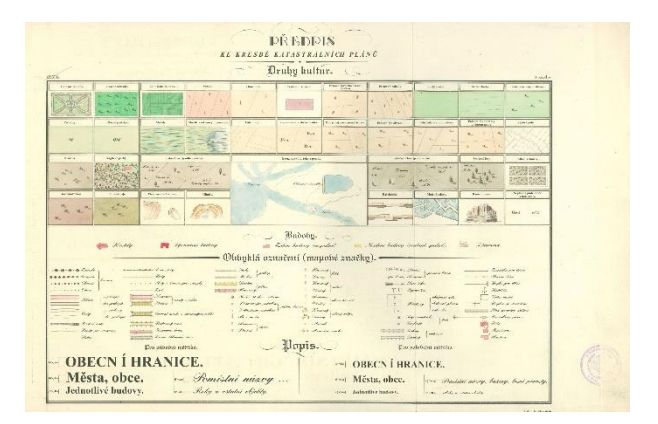

*Obr. 11 Legenda pre mapy stabilného katastru*

Triede prvkov bola priradená doména atribútov, s nastaveným rozsahom hodnôt, ktoré sa do nej mohli zapísať. Každej kategórií prislúchala atribútová tabuľka, ktorá obsahovala údaje ako druh, účel, názov, popis, atď. Vďaka prednastavenej doméne sa atribút druh vyplňoval automaticky po dokreslení daného objektu. Slúžilo to aj na eliminovanie chýb, ktoré by mohli vznikať pri ručnom dopisovaní daného atribútu.

Samotná vektorizácia sa vykonávala v panelu Editor zapnutím funkcie *Start Editing* nad príslušnou triedou prvku. Automaticky sa otvorila záložka *Create Feature*, ktorá obsahuje päť možných spôsobov ako kresliť jednotlivé prvky a to:

- Polygon (polygón),
- Rectagle (obdĺžnik),
- Circle (kružnica),
- Ellipse (elipsa),
- Freehand (metóda voľnou rukou),
- Auto Complete Polygon (automaticky uzavretý polygón),
- Auto Complete Freehand (automaticky uzavreté kreslenie voľnou rukou).

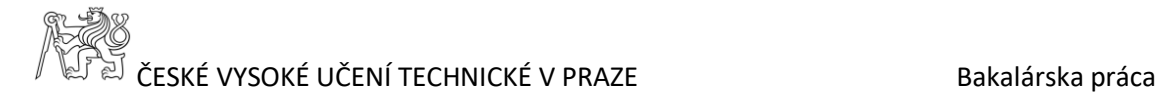

Pri spracovaní boli najčastejšie využívané metódy *Polygon* a *Rectangle*. Po zvektorizovaní určitého objektu sa jeho editovanie ukončilo funkciou *Finish Sketch*.

Aby nevznikali chyby v topológií, tak sa pri kreslení osvedčila funkcia *Snapping* (prichytenie). Umožňuje prichytiť kresbu na stávajúcu, čím prácu spresňuje a nevznikajú chyby ako prekrytie vrstiev, či prázdne medzery. V panely *Editor*, sa nachádza tiež funkcia *Trace*. Funkcia *Trace* umožňuje rýchlym a presným spôsobom sledovať tvar vytvorených polygónov, pričom pri kresbe prechádza cez všetky lomové body stávajúceho polygónu. Na mapách sa často v určitých druhov pozemkov nachádzali tzv. ostrovy s iným druhom pozemku (vid. Obr. 12). Daná oblasť sa vektorizovala tak, že sa najskôr zvektorizoval prevládajúci druh pozemku a potom sa pomocou funkcie *Cut Polygons Tool* vyrezal "ostrov" a ten sa zvektorizoval s príslušným druhom pozemku. Parcely s rovnakým druhom pozemku, sa zlučovali pomocou funkcie *Merge*.

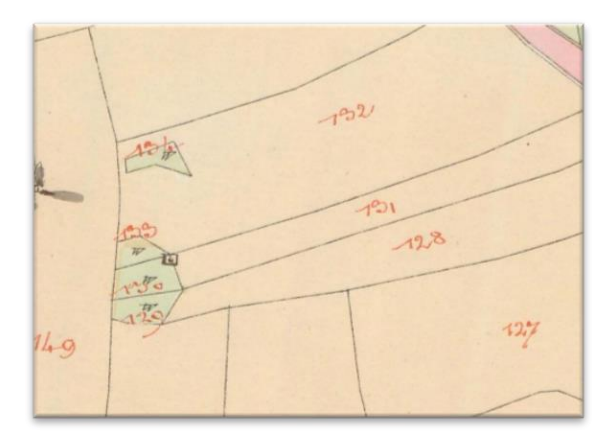

#### *Obr. 12 Výrez z cisárskeho odtlačku II.*

Pri vektorizácií, v miestach napojenia jednotlivých cisárskych otiskov na seba, vznikali nezrovnalosti napojenia kresby (viď. Obr. 13). Keďže predpokladáme, že situácia v teréne nevypadá ako je zobrazená na obrázku, tak sa oblasť zvektorizovala aby to pôsobilo čo najrealistickejšie.

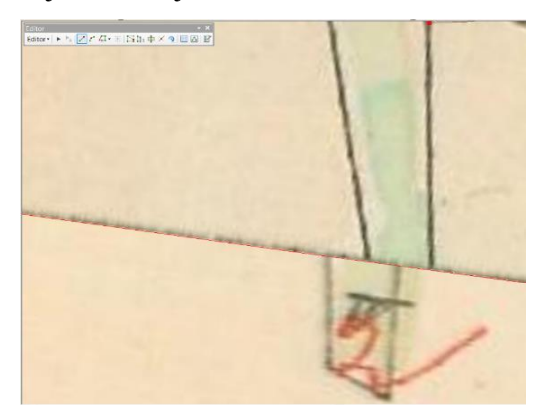

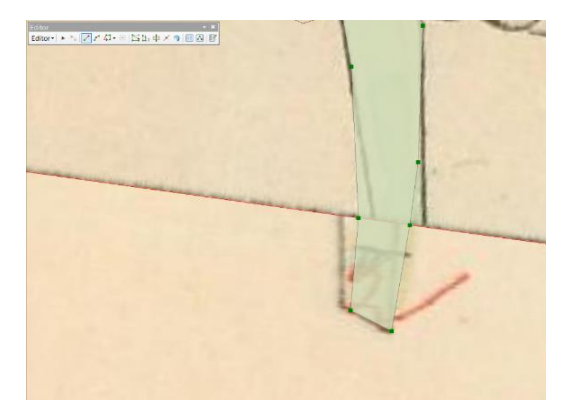

*Obr. 13 Vektorizácia*

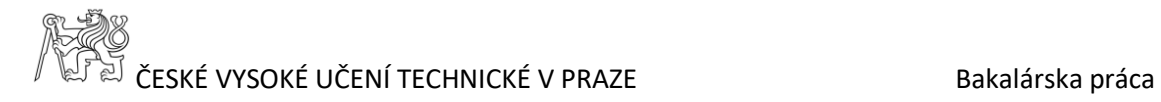

#### <span id="page-25-0"></span>**5.2.1 Trieda budovy**

Trieda budovy obsahuje 4 kategórie, ktorými sa vektorizovali všetky spalné a nespalné budovy. Pri vektorizácií bola snaha aby tvary budov boli podľa možnosti pravouhlé. Obsahuje vrstvy:

- budova významná- reprezentuje nespalné (murované) budovy ako kostol, mlyn, pošta, hostinec, synagóga, myslivna. Tieto atribúty boli zahrnuté v atribútovej tabuľke ako stĺpček typ. Farebne odlíšená tmavou červenou.
- budova zděná- reprezentuje všetky nespalné (murované) budovy. Farebne je odlíšená ružovou farbou.
- budova nezděná- reprezentuje všetky spalné (nemurované) budovy. Farebne je odlíšená žltou farbou.
- zřícenina.

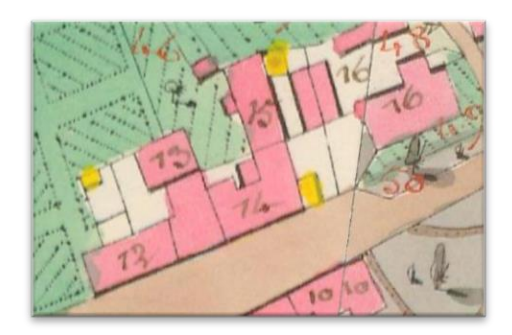

*Obr. 14 Budovy spalné/nespalné*

#### <span id="page-25-1"></span>**5.2.2 Trieda komunikace**

Trieda komunikace obsahuje kategórie ako silnice, cesta, lávka, most kamenný, most drevený. V mapách prevládali väčšinou cesty nad silnicami. Veľké zastúpenie mali aj mosty v súvislosti s vodnými tokmi.

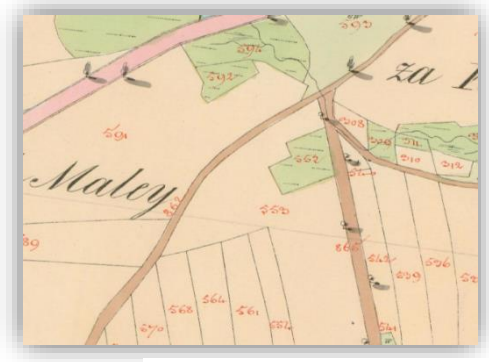

*Obr. 15 Komunikácie*

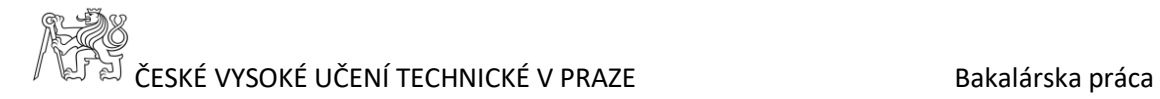

#### <span id="page-26-0"></span>**5.2.3 Trieda plochy**

Najrozsiahlejšou triedou prvkou sú plochy. Obsahuje vrstvy ako veřejná plocha, nádvoří, pole, pastvina, louka, vinice, zahrada, zahrada- ovocný sad, zahrada-zelinářska zahrada, zahradaokrasná zahrada, hřbitov, les listnatý, les jehličnatý, les smíšený, les křoviny, les anglicky park, les ostatní, ostatní písčina, ostatní pískovna, ostatní kamenolom a ostatní. Pri vektorizácií sa niektoré menšie plochy ako pole, louka vektorizovali ako jedna súvislá plocha.

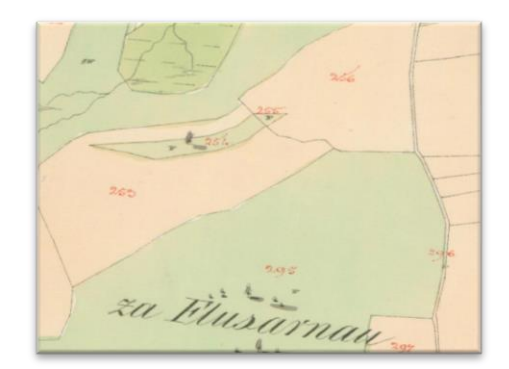

*Obr. 16 Plochy*

#### <span id="page-26-1"></span>**5.2.4 Trieda vodstvo**

Vodstvo tvorí dôležitú časť vektorizácie a jej najpodstatnejšou súčasťou je rieka Vltava. Vodstvo sa rozdeľuje podľa toho, či ide o líniový objekt (trieda vodstvo línie) alebo plošný objekt (trieda vodstvo).

Vodstvo ako plošný objekt obsahuje kategórie vodní plocha- řeka, vodní plocha, splav kamenný, splav dřevený, hráz kamenná, hráz zemní, ostatní smyk, ostatní. Vodstvo ako líniový objekt obsahuje kategórie vodní tok, vodní tok plavení, příkop mokrý, příkop suchý, zpevnení břehu dřevěné, zpevnení břehu hatěmi, zpevnení břehu kamenné, přívoz.

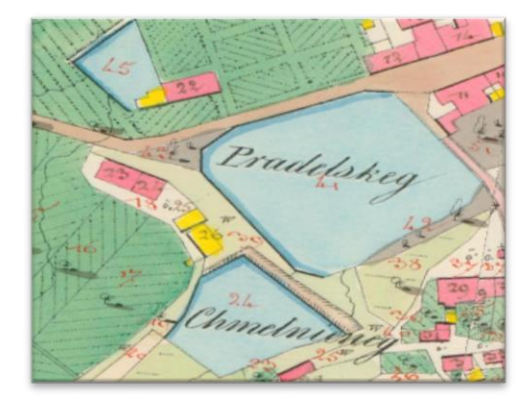

*Obr. 17 Vodstvo*

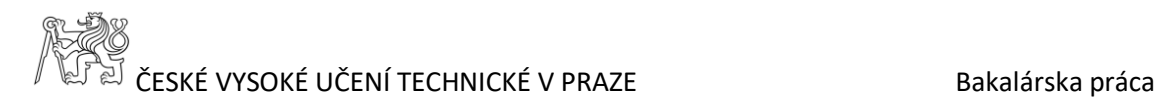

#### <span id="page-27-0"></span>**5.2.5 Trieda topografické objekty**

Ide o bodovú vrstvu, ktorej súčasťou sú objekty malého rozsahu. Patria sem boží muka, kaple, kotviště, kříž, sloup, socha, milník, nádrž, ostatní.

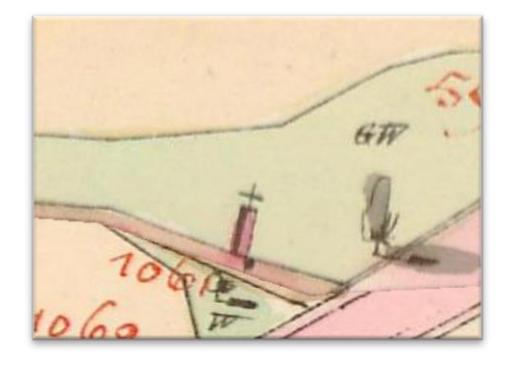

*Obr. 18 Topografické objekty*

#### <span id="page-27-1"></span>**5.3 Topológia**

Po zvektorizovaní celého územia bolo nutné odstrániť chyby, ktorí mohli vzniknúť pri vektorizácií. Z tohto dôvodu prebehla kontrola topológie v programe ArcMap. Pod geodatabázou, ktorá obsahuje všetky dáta, s ktorými pracujeme, bol vytvorený nový dataset. Do datasetu boli postupne naimportované všetky triedy ako vodstvo, komunikácie, budovy, plochy. Následne bola v ňom vytvorená nová topológia, v ktorej sa nastavili dôležité funkcie. Nastavila sa v nej tzv. *cluster tolerance* na hodnotu 0,001. Táto hodnota udáva vzdialenosť, do ktorej sú všetky body, línie posudzované ako identické (totožné).

Nastavili sa tri základné topologické pravidlá a to konkrétne: *Must Be Larger Than Cluster Tolerance, Must Not Overlap,Must Not Have Gaps.* Chyby sa odstraňovali pomocou panelu nástrojov Editor.

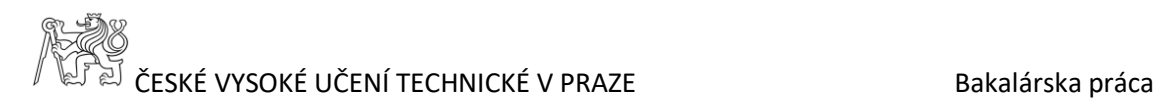

*Must Be Larger Than Cluster Tolerance*, ide o podmienku, kedy nesmie byť prekročená nami zadaná tolerancia 0,001m [2].

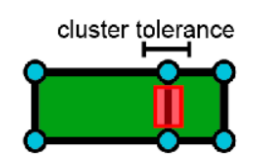

*Obr. 19 Must Be Larger Than Cluster Tolerance*

*Must Not Overlap*, ide o podmienku, ktorá kontroluje, kedy sa polygóny nesmú navzájom prekrývať. Táto chyba sa dá odstrániť viacerými možnosťami:

-zlúčením (Merge), kde sa prekrývajúca časť zlúči s jednou z polygónových vrstiev, -odčítaním (Subtract), kde sa prekrývajúca časť stane medzerou, -vytvorením prvku (Create Feature), kde sa prekrývajúca časť stane novým prvkom [2] .

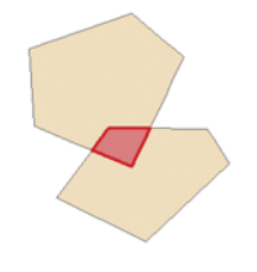

*Obr. 20 Must Not Overlap*

*Must Not Have Gaps*, ide o podmienku, kedy prebieha kontrola, či medzi jednotlivými polygónmi nevznikli žiadne medzery. Prípadné chyby sa opäť odstraňujú vytvorením nového prvku (Create Feature) a následnej editácií, poprípade zlúčením a príslušným polygónom [2].

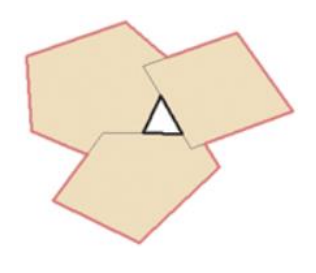

*Obr. 21 Must Not Have Gaps*

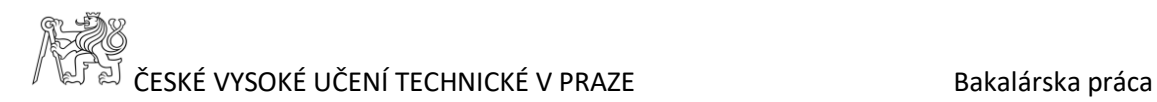

Pravidlá pre kontrolu topológie, boli nastavené aj medzi jednotlivými triedami prvkov vodstvo, budovy, komunikácie, plochy. Pravidlá:

| <b>Feature Class</b>   | Rule                    | <b>Feature Class</b>    |
|------------------------|-------------------------|-------------------------|
| budovy_CO <sub>2</sub> | Must Not Overlap With   | vodstvo_CO2             |
| komunikace CO2         | Must Not Overlap With   | vodstvo CO <sub>2</sub> |
| plochy CO <sub>2</sub> | Must Not Overlap With   | vodstvo CO <sub>2</sub> |
| budovy_CO2             | Must Not Overlap With   | plochy_CO <sub>2</sub>  |
| komunikace CO2         | Must Not Overlap With   | plochy_CO <sub>2</sub>  |
| budovy CO <sub>2</sub> | Must Not Overlap With   | komunikace C            |
| budovy CO <sub>2</sub> | <b>Must Not Overlap</b> |                         |
| komunikace CO2         | <b>Must Not Overlap</b> |                         |
| vodstvo_CO2            | Must Not Overlap        |                         |
| plochy CO <sub>2</sub> | <b>Must Not Overlap</b> |                         |
|                        |                         |                         |
|                        |                         |                         |
|                        |                         |                         |
| ∢                      |                         |                         |
|                        |                         |                         |

*Obr. 22 Topologické pravidlá*

Po nastavení pravidiel topológie bola spustená kontrola kresby. Na tieto účely sa pomocou funkcie *Union* vytvorila vrstva, ktorá obsahovala polygóny budov, komunikácií, plôch a vodstva dohromady. V kresbe sa farebne zobrazili topologické chyby, ktoré boli pomocou panelu Editor opravené.

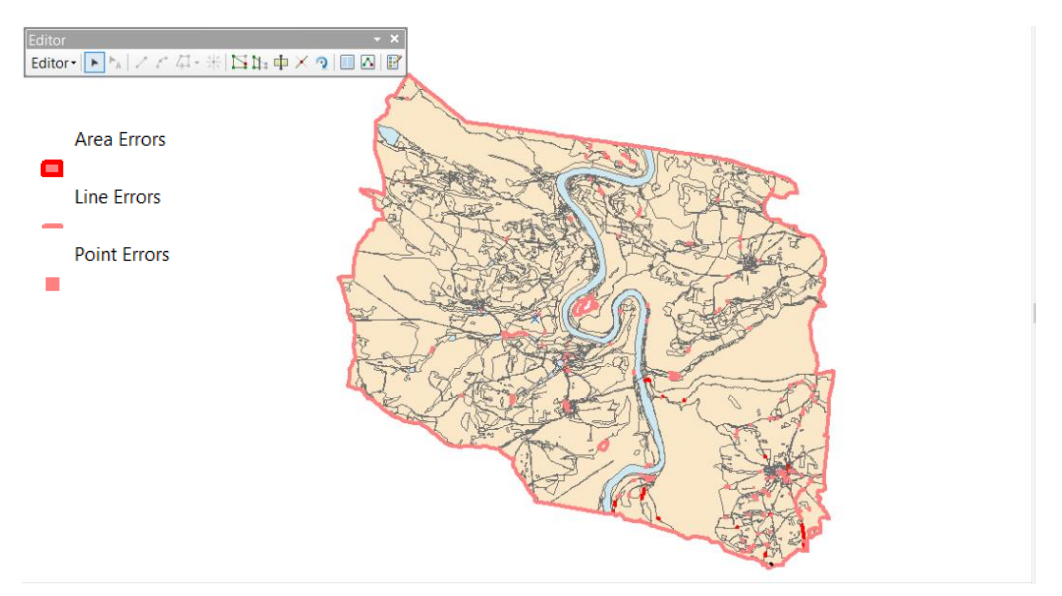

*Obr. 23 Topologické chyby*

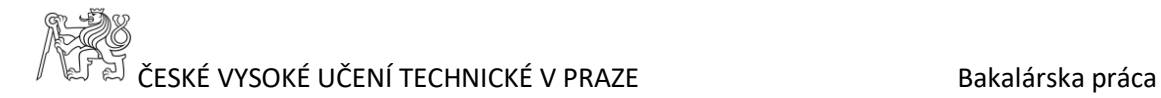

### <span id="page-30-0"></span>**5.4 Spracovanie dát RÚIAN**

Zo stránok Českého úřadu zeměměřického a katastrálního, boli stiahnuté dáta RUIÁN pre spracovanú oblasť. Celkom išlo o dáta zo siedmych obcí, ktoré pokrývali spracovanú oblasť. Dáta boli poskytnuté vo formáte VFR. Do programu ArcMap boli importované pomocou nástroja VFR Import. Tento nástroj nie je súčasťou programu preto bol doinštalovaný. Slúži na prevedenie dát vo formáte VFR do geodatabázi programu ArcGIS.

Pri načítaní dát jednotlivých obcí, bol zistený u dvoch nedostatok dát. Konkrétne obce Orlík nad Vltavou a Lety nemajú dokončené digitálne katastrálne mapy, prebiehajú tam pozemkové úpravy [6], [19].

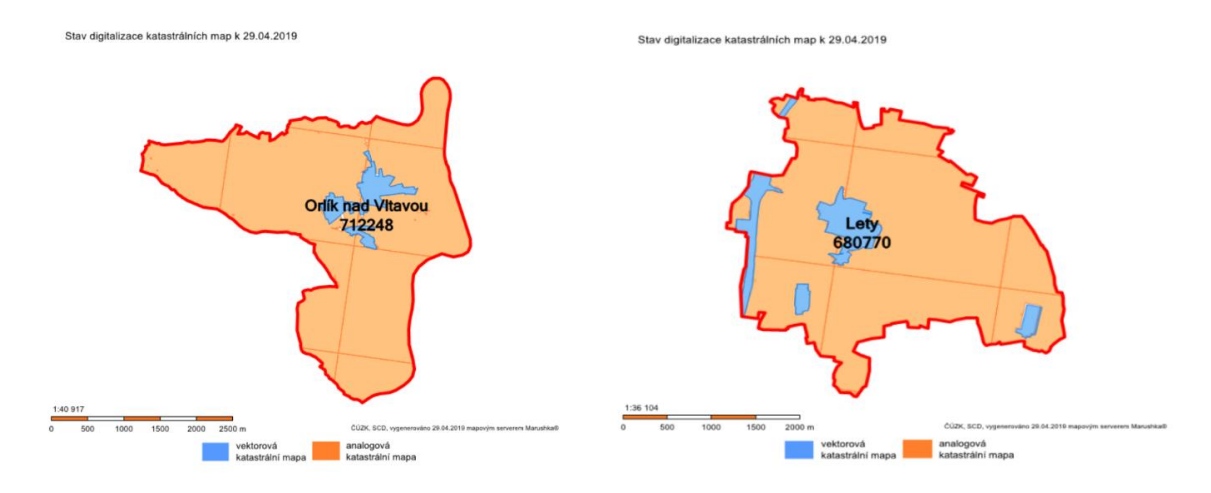

*Obr. 24 Obce Orlík nad Vltavou, Lety*

Z tohto dôvodu tieto obce neboli použité na ďalšie spracovanie. Použili sa dáta len z obcí, v ktorých boli dáta úplné.

Aby sme získali aktuálne záujmovej oblasti, boli dáta z RÚIAN orezané pomocou funkcie *Clip* na spracované územie. Boli vytvorené teda dve dátové sady a to územie zvektorizované z cisárskych odtlačkov a územie s dátami s RÚIAN. V oboch atribútových tabuľkách bol pridaný nový stĺpec (pomocou funkcie *Add Field*) s kódom druhu pozemku. V dátovej sade RÚIAN sa nachádzalo osem typov druhu pozemku, z ktorých bolo vytvorených sedem základných (viď. *Tabuľka 1* ). Na základe nich sa druhy pozemku rozdelili aj v atribútovej tabuľke cisárskych odtlačkov. Pre zobrazenie bolo nutné niektoré vrstvy cis. odtlačkov zlúčiť dohromady. Do vrstvy ostatná plocha boli zlúčené ostatní plocha, mosty, silnice, hráze a verejná plocha. TTP je tvorený pastvinami a lúkami a zastavěná plocha a nádvoří obsahuje budovy a nádvoří.

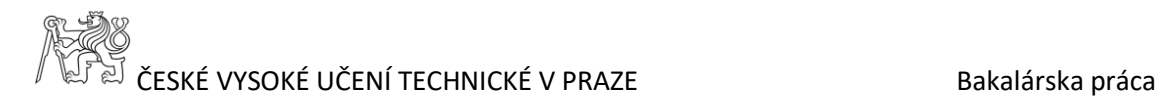

Pre analyzovanie vývoju krajiny boli tieto dve atribútové tabuľky navzájom prepojené. Najskôr bola použitá funkcia *Intersect*, ktorá pretne obe dátové sady na základe spoločného prekrytu. Čím vznikla spoločná atribútová tabuľka z oboch dátových sad. Následne sa použila funkcia *Dissolve,* ktorá zlúčila všetky parcely podľa jednotlivých kódov druhov pozemku. Vznikla tabuľka s rozmermi 7x7, ktorá zobrazuje 49 zmien v krajine v rokoch mapovania pre stabilný kataster a v súčasnosti. (viď. *Tabuľka 3*).

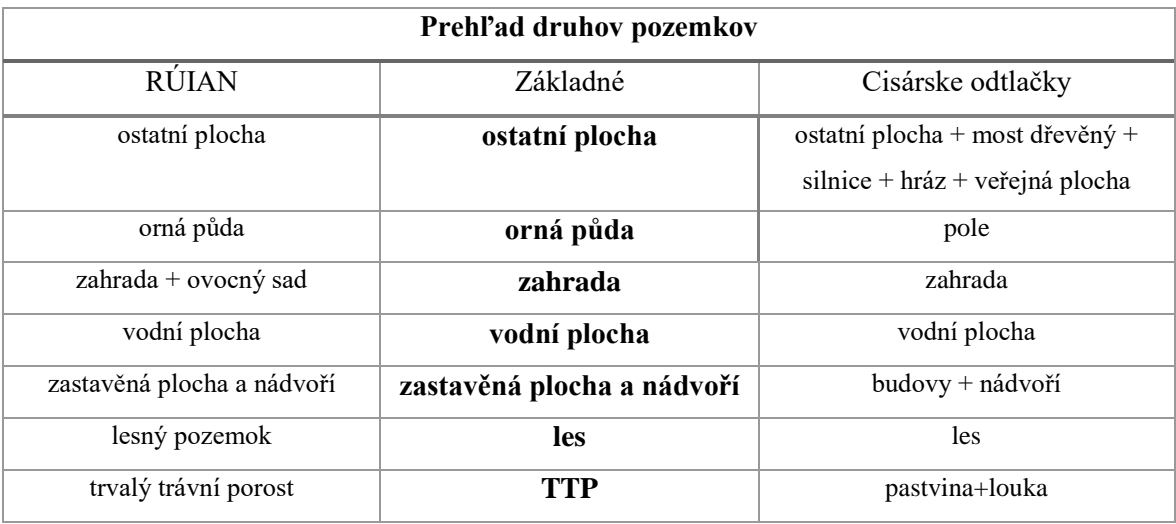

*Tabuľka 1*

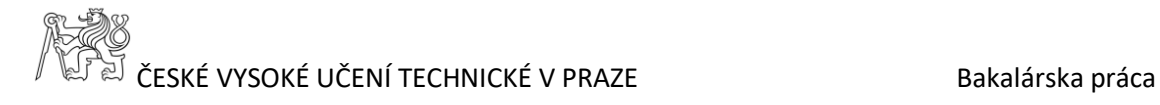

## <span id="page-32-0"></span>**6 Výsledky**

Analýza vývoja spracovaného územia sa vytvárala z vektorizovaných dát povinných cisárskych odtlačkov a z upravených dát RÚIAN. Boli zistené výmery jednotlivých druhov pozemkov z atribútovej tabuľky. Celkom išlo o 7 druhov pozemkov.

#### <span id="page-32-1"></span>**6.1 Analýza zmien využití plôch**

Tabuľka zmeny využitia plôch (*Tabuľka 3*) obsahuje zmeny vo výmerách v danom časovom rozostupe. Tabuľka sleduje ako sa zmenilo využitie plôch, čo zostalo totožné, poprípade čo zaniklo úplne. Tieto informácie boli získané v ArcGISe kladením jednoduchých dotazov a boli vytvorené mapy zmien medzi danými časovými obdobiami (viď. Prílohy). Na získanie údajov bola využitá funkcia *Statistic* v atribútovej tabuľke. Jednotlivé druhy pozemkov boli farebne odlíšené (viď. Obr. č.26).

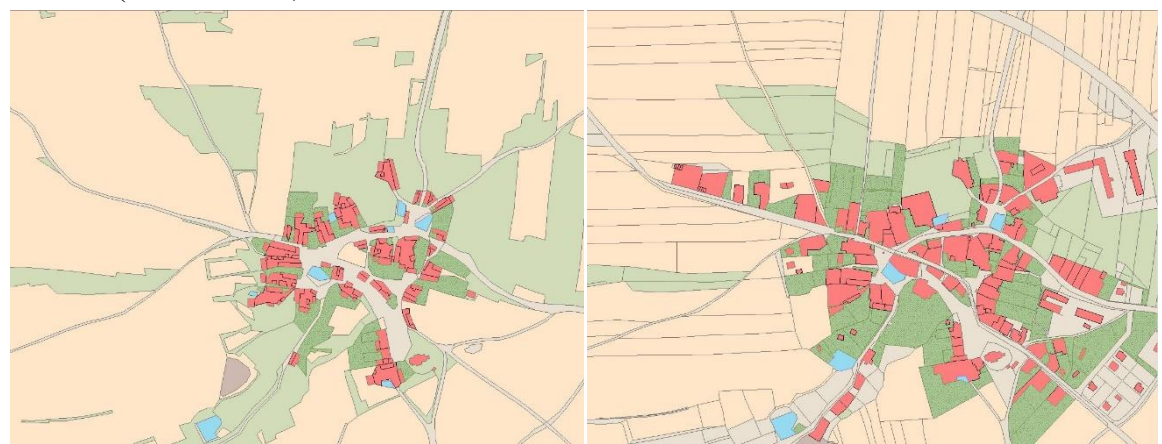

*Obr. 25 Výrez: Porovnanie vektorových vrstiev cisárskych odtlačkov a RÚIAN*

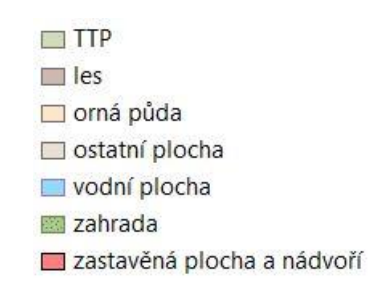

*Obr. 26 Farebné rozlíšenie druhov pozemkov*

*Tabuľka č.2* obsahuje údaje o výmerách jednotlivých druhov pozemkov spolu so zaznamenaním poklesu príp. zvýšenia výmery v %. Sú tu zaznamenané zmeny využitia plochy medzi rokmi 1843 a 2018. Z tabuľky je zrejmé, že došlo výraznému rozšíreniu vodných plôch a to 5 násobne. Najväčší podiel má na tom vodná nádrž Orlík. Zo štatistických údajov bolo zistené, že sa rozrastala zástavba, aj napriek zániku niektorých obcí. V minulosti sa na spracovanom území

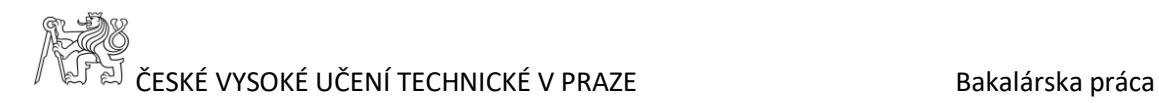

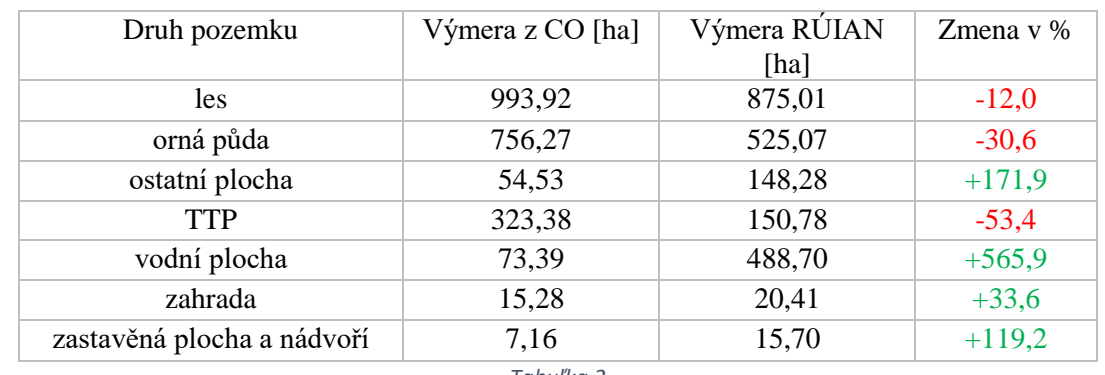

nachádzalo 301budov, v súčasnosti sa počet zdvihol na hodnotu 646. Najväčší úbytok zaznamenali TTP, ktoré nahradili hlavne lesy a vodné plochy.

*Tabuľka 2*

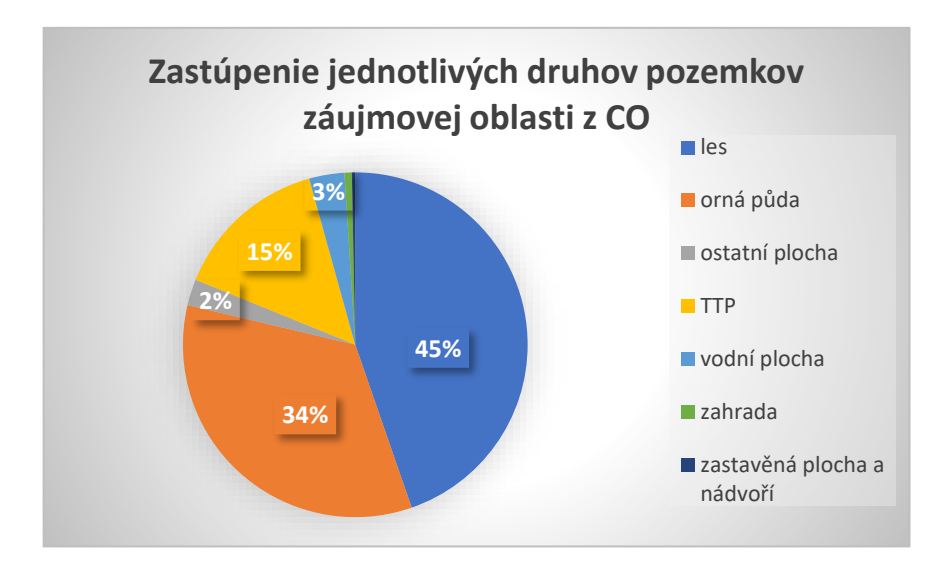

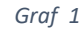

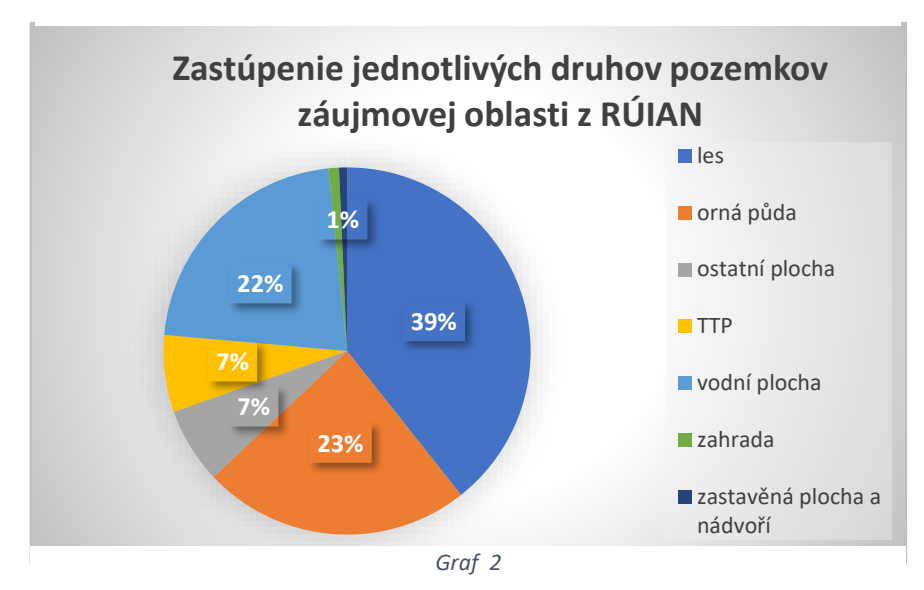

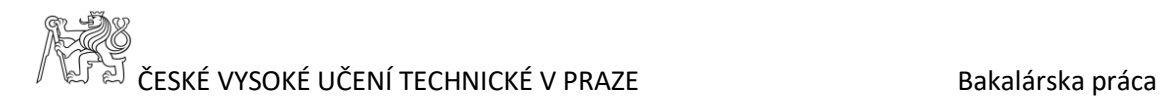

Tabuľka č.3 obsahuje 49 kombinácií zmeny druhu pozemku. Na diagónále sa nachádzajú hodnoty výmer, ktoré ostali nezmenené. Z tabuľky je zrejmé, že došlo k značnému úbytku lesov a to z dôvodu zvýšenia rozmerov vodných plôch. Čo bolo spôsobené zatopením oblastí riekou Vltavou.

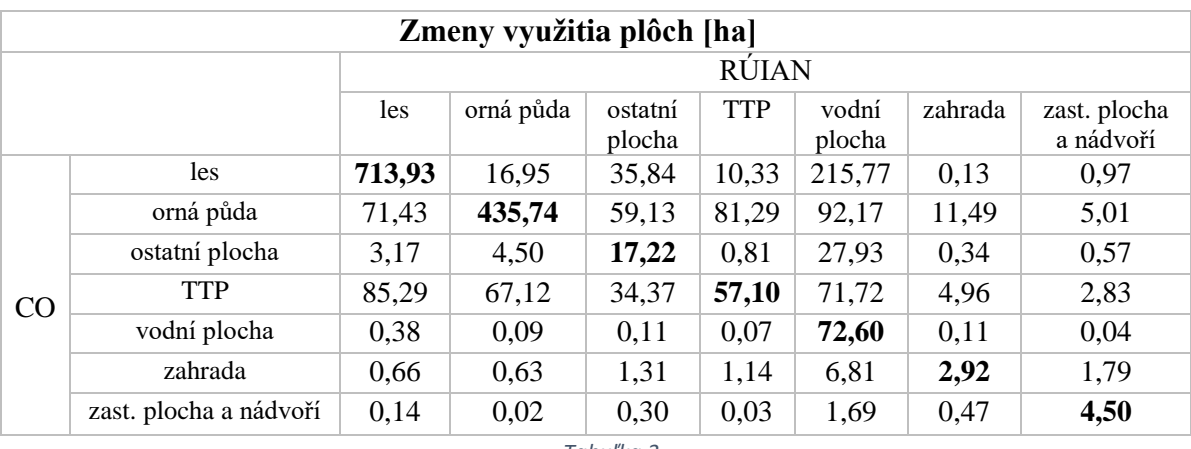

*Tabuľka 3*

Po sčítaní výmer na diagónale tabuľky bolo zistené, že z celkovej výmery oblasti 2224ha, ostalo 1304ha rovnakého využitia plochy v minulosti aj súčasnosti (viď. Graf 3).

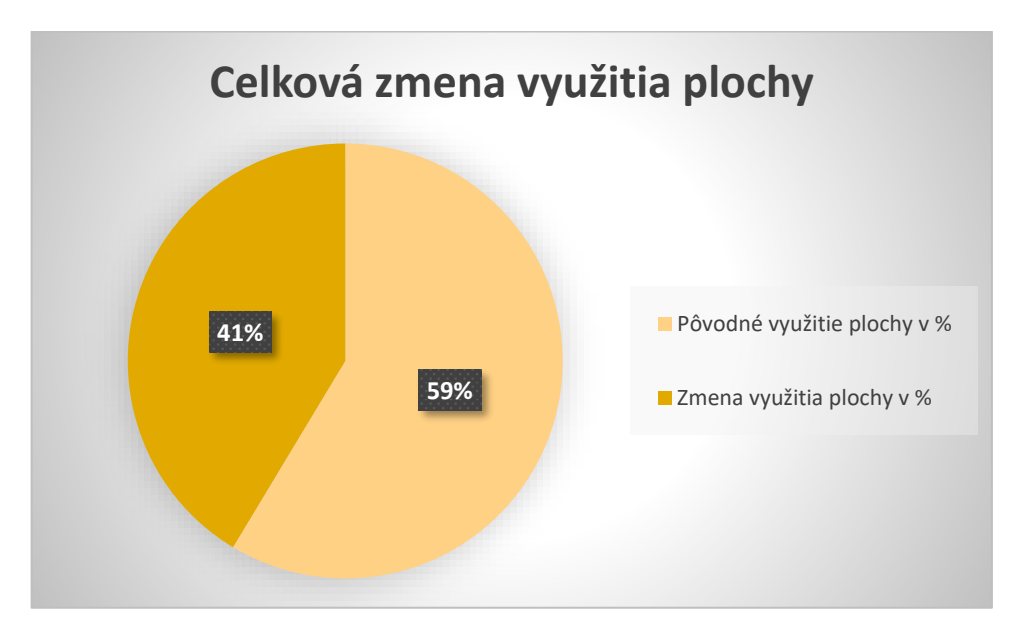

*Graf 3*

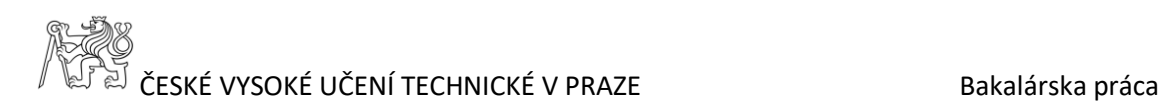

## <span id="page-35-0"></span>**7 Webová mapová aplikácia**

Webová mapová aplikácia slúži na publikovanie a prezentáciu výsledkov tejto práce. V rámci internetu môže byť dostupná pre každého. V súčasnosti ide o často používaný spôsob jednoduchšieho prístupu k dátam a ich šíreniu [10]. Na tieto účely bola zvolená platforma ArcGIS Online od firmy ESRI. Ide o multifunkčný nástroj na vytváranie a publikovanie máp, vrstiev, použitím rôznych analytických úloh a vlastných nástrojov [1].

#### <span id="page-35-1"></span>**7.1 Príprava prostredia**

V programe ArcGIS bolo nutné najskôr pripraviť dáta na publikovanie. Upravila sa symbológia daných vrstiev a ich názov. Celkom išlo o tri vrstvy: Cisárske odtlačky stabilného katastru, RÚIAN (2018), Zmeny využitia pozemku CO a RÚIAN.

Cisárske odtlačky stabilného katastru obsahujú zvektorizované cisárske odtlačky roztriedené do siedmych vrstiev. Boli im priradené farby tak, aby sa čo najviac podobali farebnej reprezentácií originálnych cisárskych odtlačkov.

Vrstva RÚIAN(2018) obsahuje súčasné dáta získané z portálu ČÚZK. Symbológia vrstiev sa použila obdobná ako u vrstvy cisárskych odtlačkov.

Vrstva Zmeny využitia pozemku CO a RÚIAN obsahovala celkom 49 typov zmien využitia pozemku. Z dôvodu prehľadnosti mapy boli niektoré zmeny nepoužité. Ponechali sa hlavne zmeny, ktoré najviac zasiahli do zmeny krajiny.

#### <span id="page-35-2"></span>**7.2 ArcGIS Online**

Program ArcGIS umožňuje dáta publikovať na web priamo. Po prihlásení do ArcGIS Online bola samotná publikácia veľmi intuitívna. V záložke File – Share As – Service sa dáta pridali na školský účet vytvorený na ArcGIS Online. V Service Editor - Item Description boli doplnené základné údaje o mapovej službe. Pred samotným publikovaním na web museli dát prejsť cez analýzu aby sa odstránili potenciálne chyby a prekážky, ktoré by tomu zabránili. Po tejto kontrole boli dáta publikované na web [1] .

Editácia publikovaných dát sa vykonala už prostredníctvom internetu na stránku *[www.arcgis.com](http://www.arcgis.com/)*. Bola vytvorená webová mapová aplikácia , ktorá sa dodatočne editovala prostredníctvom Web AppBuilder for ArcGIS.

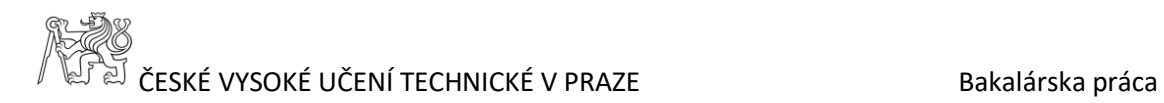

Postupne sa nastavili prvky , ktoré zlepšujú celkový vzhľad aplikácie ako motív, farebnosť, symbológia a widgety. Widgety predstavovali funkčné nástroje, ktoré umožňujú ľahšie orientovanie v mape a obsahujú nástroje ako legenda, zoznam vrstiev, galéria podkladových máp, tisk, prekrývanie a mnoho ďalších.

Dôležitou súčasťou bolo nastavenie podkladových máp. Dodatočne boli pridané podkladové mapy: Mozaika - Cisárske odtlačky stabilného katastru a Ortofoto rieky Vltavy z roku 1950 poskytnuté školou. Pomocou WMS služby bola pridaná Katastrálna mapa. Medzi jednotlivými podkladovými mapami sa dá jednoducho preklikávať.

Vytvorená webová mapová aplikácia je dostupná na stránke *[http://ctuprague.maps.arcgis.com/apps/webappviewer/index.html?id=082a6ef1110d4929a55](http://ctuprague.maps.arcgis.com/apps/webappviewer/index.html?id=082a6ef1110d4929a5584c928cf75423) [84c928cf75423](http://ctuprague.maps.arcgis.com/apps/webappviewer/index.html?id=082a6ef1110d4929a5584c928cf75423)* . Dokumentuje rieku Vltavu a zmenu krajiny v rôznych časových obdobiach.

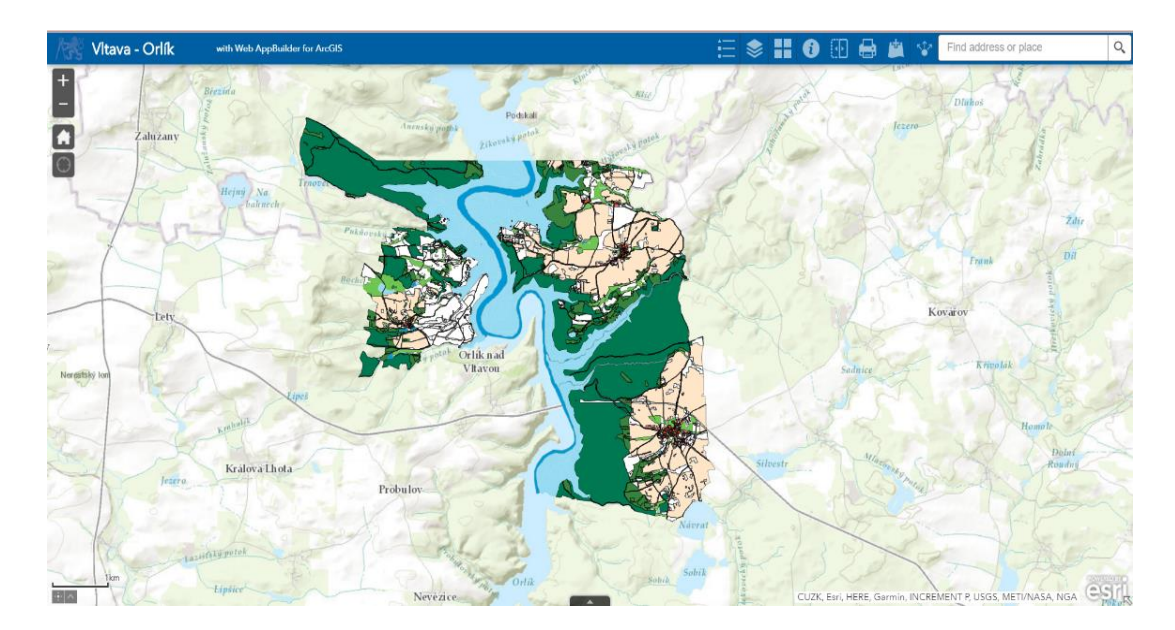

*Obr. 27 Okno webovej mapovej aplikácie*

ČESKÉ VYSOKÉ UČENÍ TECHNICKÉ V PRAZE Bakalárska práca

### <span id="page-37-0"></span>**8 Záver**

Cieľom tejto bakalárskej práce bolo spracovanie povinných cisárskych odtlačkov, ktorých hlavným záujmovým prvkom je rieka Vltava. Spracovanie viedlo až k následnému vytvoreniu webovej mapovej aplikácie. Na začiatku práce bola charakterizovaná spracovaná oblasť (Orlík), boli získané informácie o jej histórií a vývoji. Priblížený bol postup vytvorenia povinných cisárskych odtlačkov počas mapovania Stabilného katastra. Dáta súčasného stavu boli získané z dát RÚIAN.

Hlavné spracovanie sa týkalo vektorizácie, predpripravených cisárskych odtlačkov vo forme bezšvovej mapy. Vektorizácia sa vytvárala do jednotlivých hlavných vrstiev ako budovy, komunikace, vodstvo, plochy a topografické objekty. Pri spracovaní som sa snažila starostlivo vektorizovať, tak som minimalizovala vznik topologických chýb. Ako spracovateľské prostredie sa použil program ArcGIS for Desktop 10.5 od firmy ESRI. Spracovaná kresba prešla kontrolou. Bezchybný model sa analyzoval z rôznych hľadísk, ktoré sú spomenuté v práci. Bola vytvorená mapa, ktorá dokumentuje zmeny využitia pozemkov a tabuľka s vypočítanými výmerami všetkých zvektorizovaných plôch. Na porovnanie zmien v krajine sa použili cisárske odtlačky a vektorové dáta RÚIAN, ktoré dokumentujú súčasný stav. Dáta sú poskytované pre jednotlivé obce. Zo spracovaného územia dve obce nemajú dokončené digitálne katastrálne mapy, z tohto dôvodu neboli použité. Územie sa orezalo na oblasť, kde sú k dispozícií úplné dáta. Druhy pozemkov boli rozdelené do siedmych vrstiev: TTP, les, orná půda, ostatní plocha, vodní plocha, zahrada, zastavěná plocha a nádvoří. Analýzou bolo zistené, že najväčšou zmenou prešli vodné plochy, ktorých rozloha sa zväčšila až päťnásobne. Veľký nárast postihlo aj budovy, ktoré sa aj napriek zatopeniu veľkej časti krajiny, zväčšili dvojnásobne svoj počet. Vizuálnym výstupom tejto práce je webová mapová aplikácia, vytvorená programom ArcGIS Online. Jej súčasťou sú vytvorené vektorové vrstvy cisárskych odtlačkov, vrstvy RÚIAN a vektorové vrstvy zmien využitia pozemkov. Boli pridané mapy ortofota rieky Vltavy z roku 1950, originálne cisárske odtlačky a katastrálna mapa. Vytvorená webová mapová aplikácia je k nahliadnutiu pre verejnosť. Na mape je vidieť približne akú oblasť zatopila rieka Vltava a koľko objektov zaniklo.

Výsledky tejto práce sú zaradené do projektu Ministerstva kultúry (NAKI II) a názvom "Vltava – Proměny historické krajiny v důsledku povodní, stavby přehrad a změn ve využití území s vazbami na kulturní a společenské aktivity v okolí". Budúcnosť projektu vidím v tom, že použité dáta by sa dali spojiť a rozšíriť na celé územie rieky Vltavy. Zvektorizovať postupne dostupné povinné cisárske odtlačky a poprípade spracovať mapy

# ČESKÉ VYSOKÉ UČENÍ TECHNICKÉ V PRAZE Bakalárska práca

z iných časových období. Webovú mapovú aplikáciu doplniť o fotografie súčasného aj minulého stavu. K objektom postupne zistiť rôzne atribúty ako rok výstavby, prestavby, popríp. zbúrania. Rozšírené sú digitálne modely terénu, ktorými by sme získali dôvernejšie informácie o krajine a jej zmenách.

Práca na tomto projekte bola veľmi zaujímavá a prínosná. Vylepšila som svoje zručnosti so spracovaním v programe ArcGIS Desktop a tvorbu webovej mapovej aplikácie.

## **Zoznam použitej literatúry**

[1] *ARCDATA PRAHA* [online]. [cit. 2019-05-01]. Dostupné z:<https://www.arcdata.cz/>

[2] *ArcGIS for Desktop* [online]. [cit. 2019-05-01]. Dostupné z[: http://desktop.arcgis.com/en/](http://desktop.arcgis.com/en/)

[3] BUMBA, Jan. *České katastry od 11. do 21. století*. Praha: Grada, 2007. ISBN 978-80-247-2318- 1.

[4] *CÍSAŘSKÉ OTISKY STABILNÍHO KATASTRU* [online]. [cit. 2019-05-01]. Dostupné z: <http://www.geoportalpraha.cz/cs/clanek/9/cisarske-otisky-stabilniho-katastru#.XMq6BOgzZPb>

[5] ČÁKA, Jan. *Zmizelá Vltava*. Praha: Paseka, 2002. ISBN 80-7185-491-3.

[6] *ČÚZK: Informace o katastrálních územích*[online]. [cit. 2019-05-01]. Dostupné z: <https://www.cuzk.cz/Katastr-nemovitosti/Informace-o-katastralnich-uzemich.aspx>

[7] *ČÚZK: RÚIAN – Registr územní identifikace, adres a nemovitostí* [online]. [cit. 2019-05-01]. Dostupné z: [https://www.cuzk.cz/Uvod/Produkty-a-sluzby/RUIAN/RUIAN-\(1\).aspx](https://www.cuzk.cz/Uvod/Produkty-a-sluzby/RUIAN/RUIAN-(1).aspx)

[8] *ČÚZK: Stručná historie pozemkových evidencí* [online]. [cit. 2019-05-01]. Dostupné z: [https://www.cuzk.cz/Katastr-nemovitosti/O-katastru-nemovitosti/Historie-pozemkovych](https://www.cuzk.cz/Katastr-nemovitosti/O-katastru-nemovitosti/Historie-pozemkovych-evidenci.aspx)[evidenci.aspx](https://www.cuzk.cz/Katastr-nemovitosti/O-katastru-nemovitosti/Historie-pozemkovych-evidenci.aspx)

[9] *Geodetické základy státních mapových děl 1. poloviny 19. století a lokalizace do S-JTSK* [online]. , 15 [cit. 2019-05-01]. Dostupné z[: http://projekty.geolab.cz/gacr/a/files/cada.pdf](http://projekty.geolab.cz/gacr/a/files/cada.pdf)

[10] *GIS- Webové služby* [online]. [cit. 2019-05-01]. Dostupné z: [http://wiki.cs.vsb.cz/images/8/86/Gis\\_kru178.pdf](http://wiki.cs.vsb.cz/images/8/86/Gis_kru178.pdf)

[11] *História katastra nehnuteľností do roku 1927* [online]. [cit. 2019-05-01]. Dostupné z: <http://www.zapotockym.studenthosting.sk/download/historia.pdf>

[12] *Historie voroplavby v regionu Český Krumlov* [online]. [cit. 2019-05-01]. Dostupné z: [http://www.encyklopedie.ckrumlov.cz/docs/cz/region\\_histor\\_voropl.xml](http://www.encyklopedie.ckrumlov.cz/docs/cz/region_histor_voropl.xml)

[13] *Katastrálne mapy: Pôvodný katastrálny operát*[online]. [cit. 2019-05-01]. Dostupné z: <https://www.geoportal.sk/sk/archiv/komasacne-mapy/povodny-katastralny-operat/>

[14] KUTHAN, Jan. *Vltava v proudu času*. 2. vyd. Sedlčany: Jan Kuthan, 2007. ISBN 9788090387805.

[15] *Manuscriptorium: Altmannovo panoráma Vltavy*[online]. [cit. 2019-05-01]. Dostupné z: [http://www.manuscriptorium.com/apps/index.php?direct=record&pid=AIPDIG-](http://www.manuscriptorium.com/apps/index.php?direct=record&pid=AIPDIG-KKPS__I_C_136_____0SGYVGB-cs#search)KKPS I C 136 0SGYVGB-cs#search

[16] *OBRAZEM: Orlík, přehrada s krvavou pověstí, slaví 50 let* [online]. 22. srpna 2010 [cit. 2019- 05-01]. Dostupné z: [https://www.idnes.cz/zpravy/domaci/obrazem-orlik-prehrada-s-krvavou-povesti](https://www.idnes.cz/zpravy/domaci/obrazem-orlik-prehrada-s-krvavou-povesti-slavi-50-let.A100820_164105_praha-zpravy_sfo)[slavi-50-let.A100820\\_164105\\_praha-zpravy\\_sfo](https://www.idnes.cz/zpravy/domaci/obrazem-orlik-prehrada-s-krvavou-povesti-slavi-50-let.A100820_164105_praha-zpravy_sfo)

[17] *Orlická přehrada slaví 55 let. Podívejte se na unikátní dobové fotografie a zajímavosti* [online]. 2016 [cit. 2019-05-01]. Dostupné z: //www.info.cz/magazin/orlicka-prehrada-slavi-55-let-podivejtese-na-unikatni-dobove-fotografie-a-zajimavosti-2106.html

[18] *Povodí Vltavy: Vltavská kaskáda* [online]. [cit. 2019-05-01]. Dostupné z: http://www.pvl.cz/vodohospodarske-informace/vodni-dila/vltavska-kaskada

[19] *Pozemkové úpravy* [online]. [cit. 2019-05-01]. Dostupné z: <https://eagri.cz/public/app/eagriapp/PU/Prehled/>

[20] *Řeka Vltava: Průběh toku řeky Vltavy* [online]. [cit. 2019-05-01]. Dostupné z: <http://www.visitvltava.cz/cz/prubeh-toku-reky-vltavy/20/>

[21] *Rieka Vltava - Česká republika* [online]. [cit. 2019-05-01]. Dostupné z: <http://www.infoglobe.sk/rieky/europa/ceska-republika/vltava/>

[22] *Staré mapy: Prezentace starých mapových děl z území Čech, Moravy a Slezska*[online]. [cit. 2019- 05-01]. Dostupné z[: http://oldmaps.geolab.cz/index.pl?lang=cs](http://oldmaps.geolab.cz/index.pl?lang=cs)

[23] VĚTVIČKA, Václav. *Vltava*. Praha: Vašut, 2007. ISBN 978-80-7236-549-4.

[24] *Vltavská vodní kaskáda* [online]. [cit. 2019-05-01]. Dostupné z: <http://www.stavbaroku.cz/printDetail.do?Dispatch=ShowDetail&siid=1585>

[25] *VLTAVA: Internetová galérie historických fotografií z Povltaví* [online]. [cit. 2019-05-01]. Dostupné z:<http://stara-vltava.cz/>

[26] *Vodní díla a nádrže: Vodní dílo Orlík* [online]. [cit. 2019-05-01]. Dostupné z: <http://www.pvl.cz/files/download/vodohospodarske-informace/vodni-dila-a-nadrze/orlik.pdf>

[27] *VUGTK: Terminologický slovník zeměměřictví a katastru nemovitostí*[online]. [cit. 2019-05-01]. Dostupné z:<https://www.vugtk.cz/slovnik/index.php>

[28] *Zámek Orlík nad Vltavou* [online]. [cit. 2019-05-01]. Dostupné z: https://turistickyatlas.cz/vse/misto/7027\_zamek-orlik-nad-vltavou.html

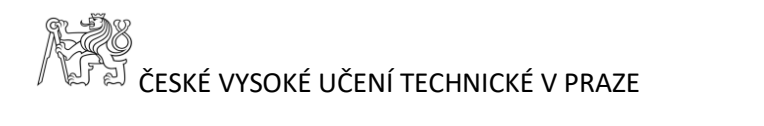

## <span id="page-41-0"></span>Zoznam obrázkov

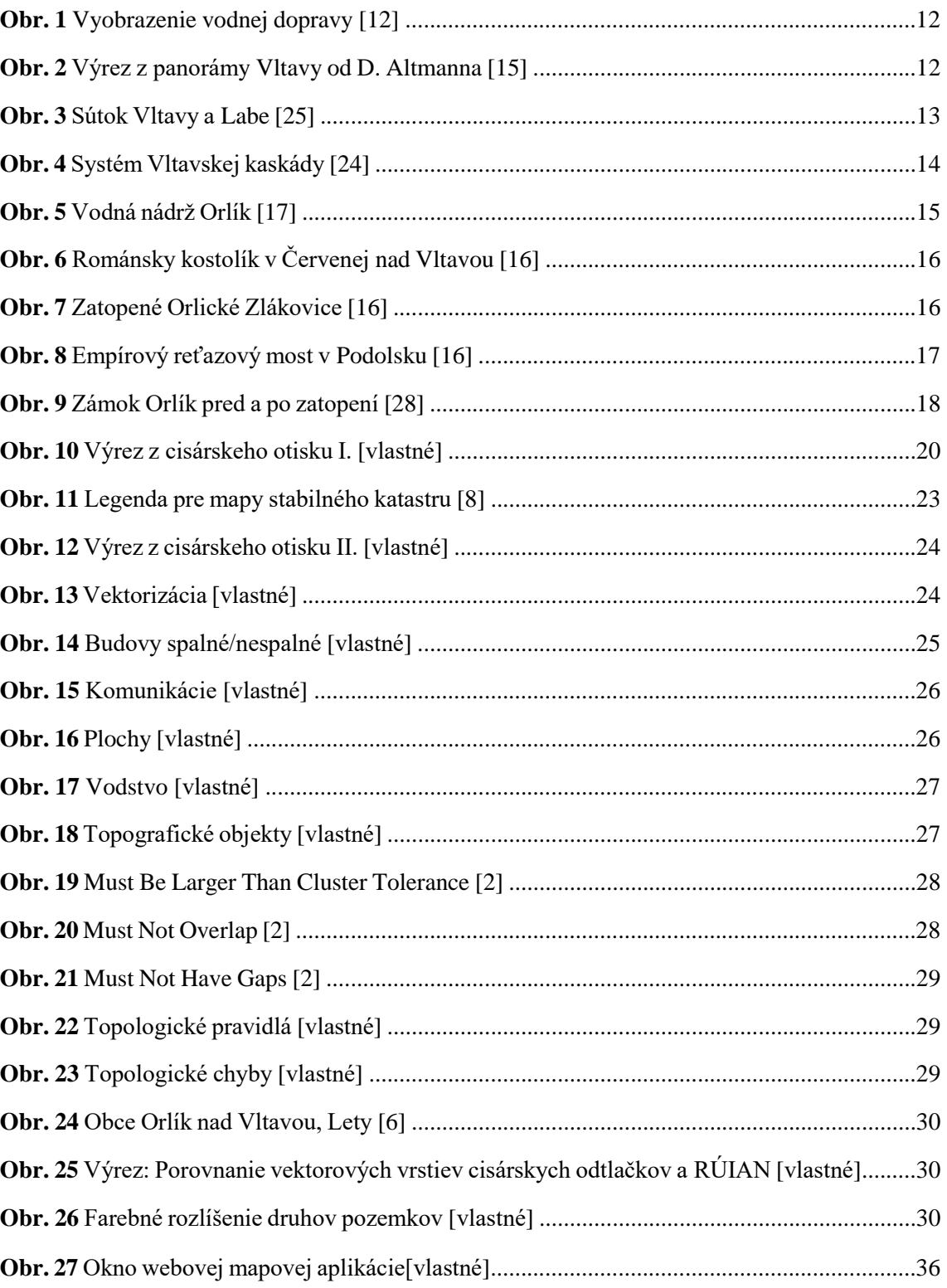

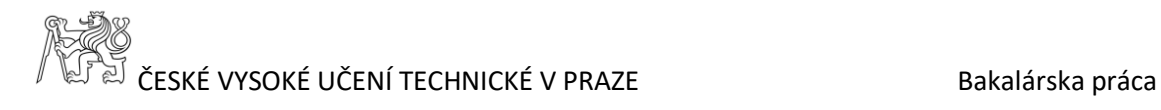

## <span id="page-42-0"></span>**Zoznam príloh**

#### **Textové prílohy**

Príloha č.1. Vizualizácia povinný cisárskych odtlačkov stabilného katastru

Príloha č.2. Vizualizácia dát z registru RÚIAN

Príloha č.3. Zmena využitia pozemku CO a RÚIAN

Príloha č.4. Legenda povinných cisárskych odtlačkov

#### **Elektronické prílohy**

Text bakalárskej práce s prílohami: *BP\_Talapkova\_2019.pdf*

Geodatabáza s vektorovými dátami: *vltava\_orlik.gdb*

Obsahuje: dataset s celým spracovaným územím: *CO\_all*

triedy prvkov: *CO, RUIAN, ZMENY\_CO\_RUIAN*

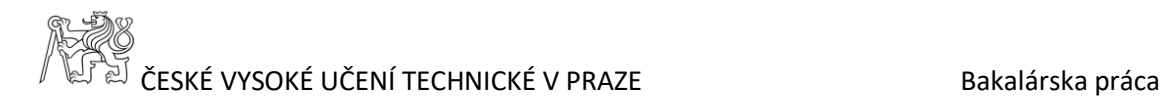

### Príloha č.1. Vizualizácia povinných cisárskych odtlačkov stabilného katastru

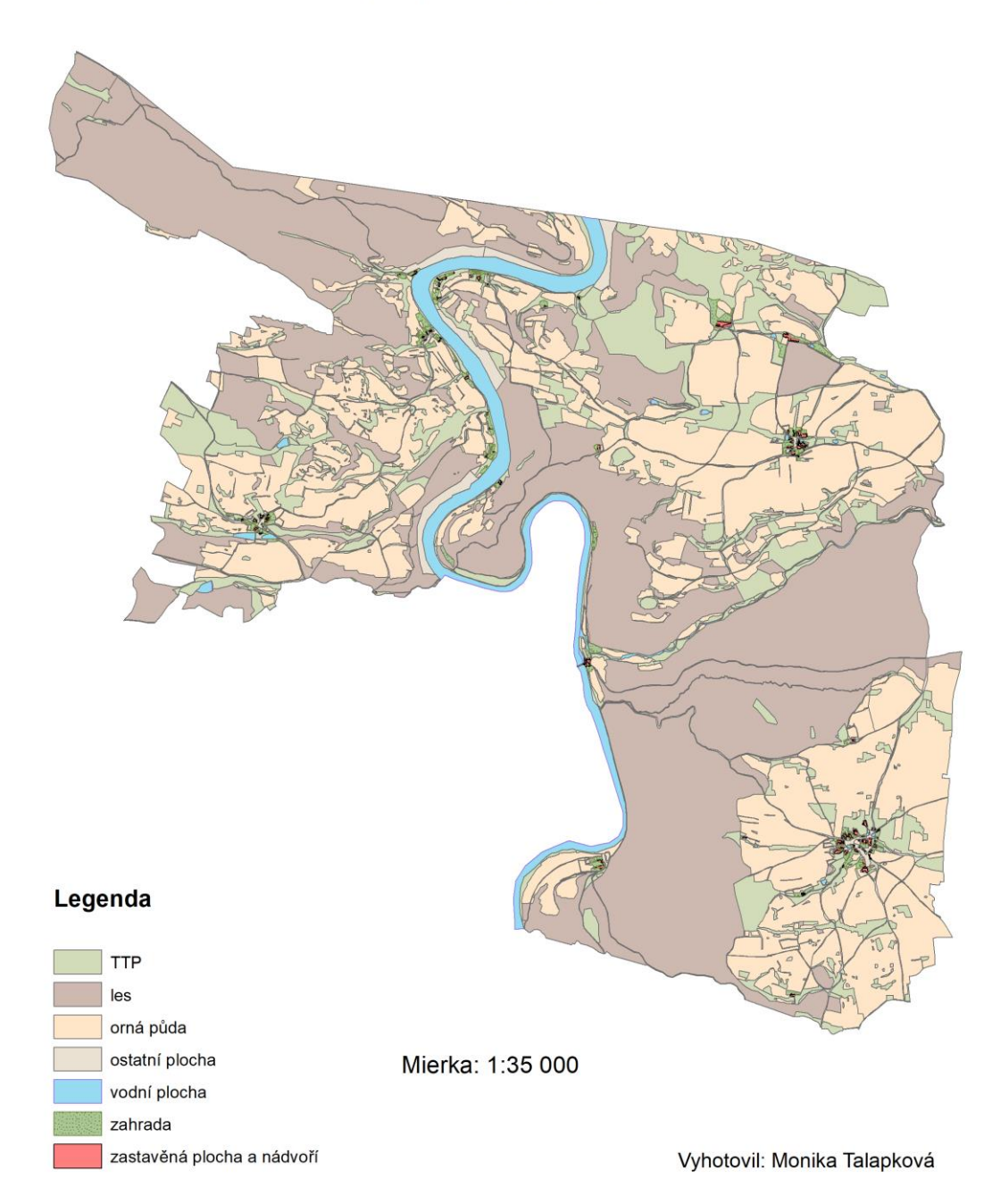

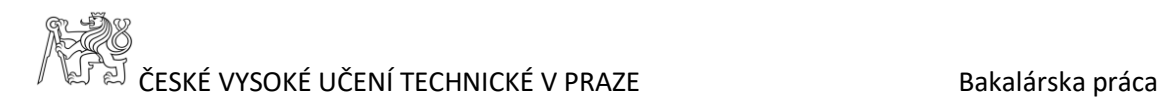

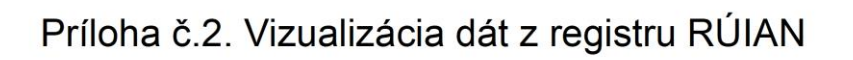

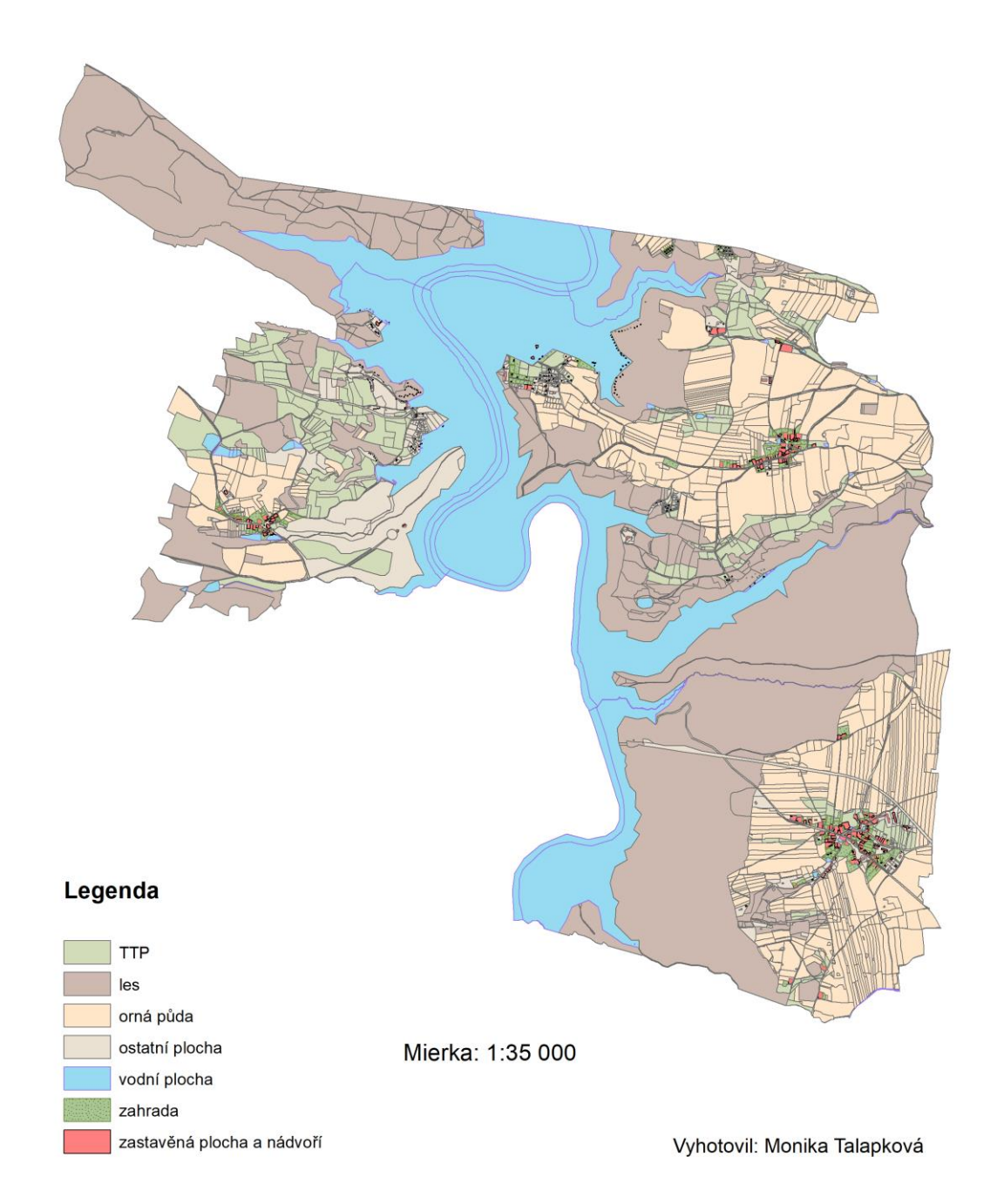

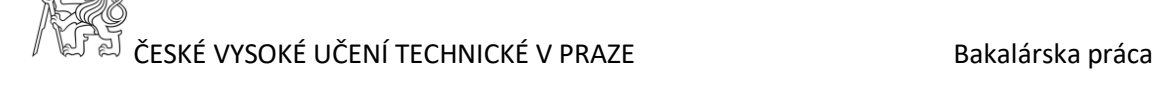

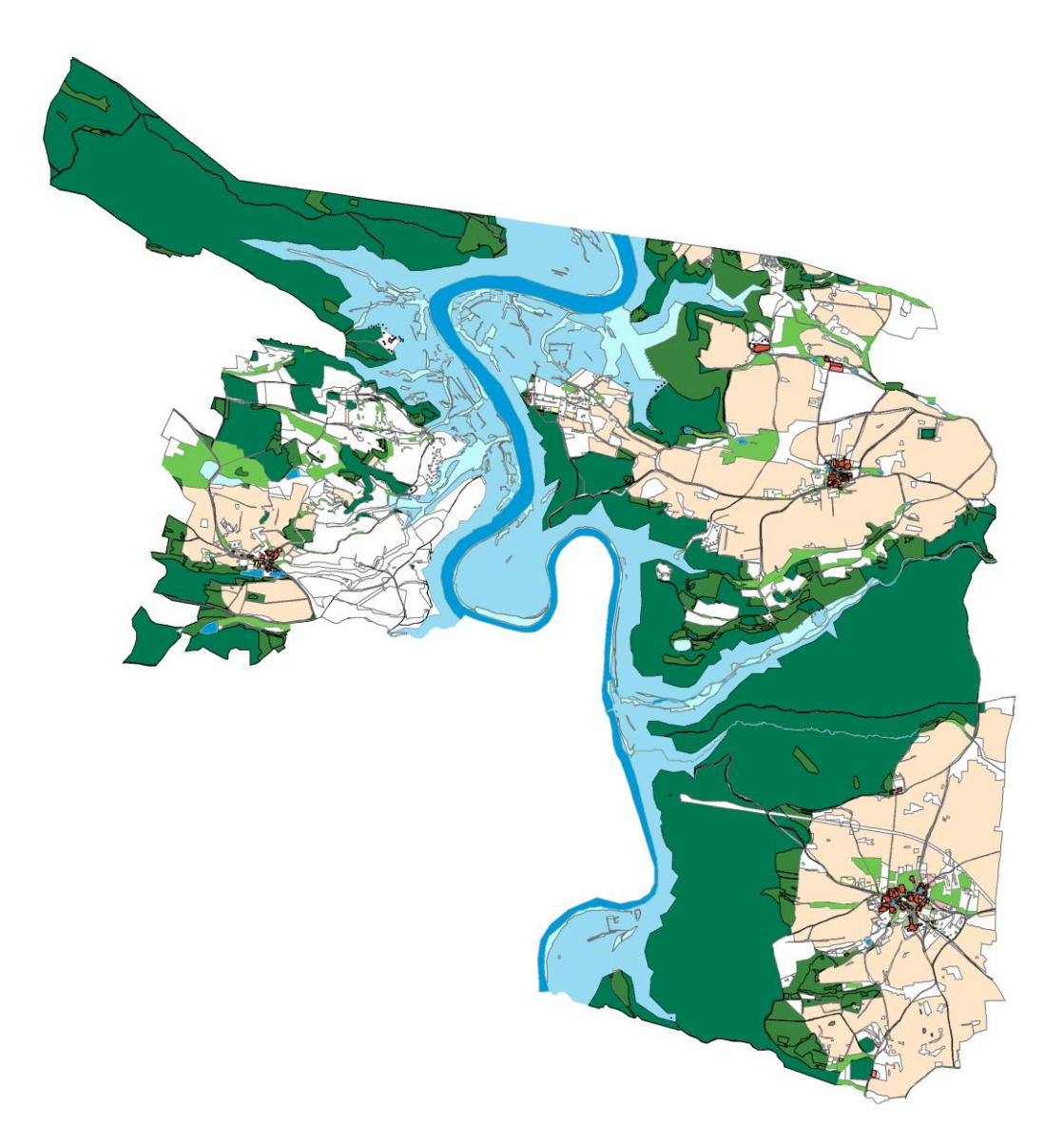

Príloha č.3. Zmena využitia pozemku CO a RÚIAN

Mierka: 1:35 000 Vyhotovil: Monika Talapková

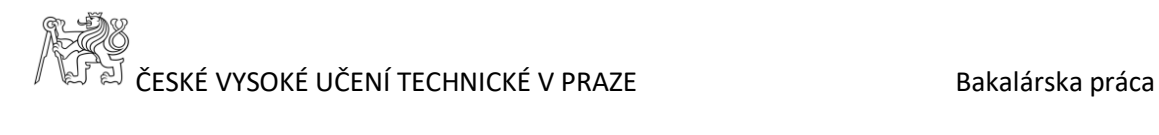

**IPSSO** 

**REERED Houpe** ※、空·空·座 ------ $\mathcal{P}^{\mathcal{R}}$  $\frac{\mu}{\sigma}$ Jednotlivé budovy. OBECN I HRANICE. Města, obce.  $\overline{\mathcal{P}}_q^{\mathcal{P}_m}$  $\hat{\mathbf{e}}$ own the ky pre î Keitely.  $\frac{61M}{2}$  $\mathcal{A}$ Pro putoant měřítko **Konne** They<br>They mont **Zive** J Hinanit her realty Tyznamné Jemislni názvy ... Reky a cstatni chjekty m · budery. ouples. W.  $\overline{a}$ KE KRESBĚ KATASTRÁLNÍCH PLÁNŮ Obtogklá označení (mapoté značky). Livering<br>Kamerung Theky | pikky<br>Mohay | pikky Nattri: Autha.  $\omega_{asy}$ Latini budooy Incipathict.  $\overline{C}$ Bruhy kultur. **PIRIPIDIS** Ron Hupus. Lindoty. Ron Roft Freehop \kriz Treedy Meznik  $\tilde{\epsilon}$  $_{\rm{erga,6}}$ "joisel Jednotlivé budovy. miù a è OBECN İ HRANICE. Města, obce. Sezalene foreign 1 Ll Pro polabiční měřítko (realiené **MEY** yealne). **Inch** Penishe Roky a c F haring **REA** R. d ad arrac Anglig pre Huessi drive  $0$ ed  $\begin{array}{l} \mathcal{O}(10^{11}) = \frac{1}{2} \left( \frac{1}{2} \right)^{1/2} \mathcal{O}(1) = \frac{1}{2} \mathcal{O}(1) = \frac{1}{2} \mathcal{O}(1) = \frac{1}{2} \mathcal{O}(1) = \frac{1}{2} \mathcal{O}(1) = \frac{1}{2} \mathcal{O}(1) = \frac{1}{2} \mathcal{O}(1) = \frac{1}{2} \mathcal{O}(1) = \frac{1}{2} \mathcal{O}(1) = \frac{1}{2} \mathcal{O}(1) = \frac{1}{2} \mathcal{O}(1) = \frac{1}{2$  $\dot{\rho}$  $52c$  $\mathcal{P}$ 

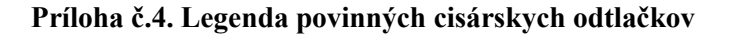